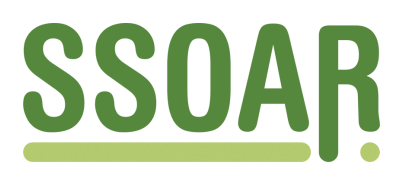

# **Open Access Repository [www.ssoar.info](http://www.ssoar.info)**

## **Informationstechnologischer Transfer und Integration der CEWS-Produkte zu einem homogenen Web-Angebot**

Wandhöfer, Timo; Petras, Vivien; Sure, York

Veröffentlichungsversion / Published Version Abschlussbericht / final report

**Zur Verfügung gestellt in Kooperation mit / provided in cooperation with:**

GESIS - Leibniz-Institut für Sozialwissenschaften

#### **Empfohlene Zitierung / Suggested Citation:**

Wandhöfer, T., Petras, V., & Sure, Y. (2010). *Informationstechnologischer Transfer und Integration der CEWS-Produkte zu einem homogenen Web-Angebot.* (GESIS-Technical Reports, 2010/14). Bonn: GESIS - Leibniz-Institut für Sozialwissenschaften. <https://nbn-resolving.org/urn:nbn:de:0168-ssoar-207247>

#### **Nutzungsbedingungen:**

*Dieser Text wird unter einer Deposit-Lizenz (Keine Weiterverbreitung - keine Bearbeitung) zur Verfügung gestellt. Gewährt wird ein nicht exklusives, nicht übertragbares, persönliches und beschränktes Recht auf Nutzung dieses Dokuments. Dieses Dokument ist ausschließlich für den persönlichen, nicht-kommerziellen Gebrauch bestimmt. Auf sämtlichen Kopien dieses Dokuments müssen alle Urheberrechtshinweise und sonstigen Hinweise auf gesetzlichen Schutz beibehalten werden. Sie dürfen dieses Dokument nicht in irgendeiner Weise abändern, noch dürfen Sie dieses Dokument für öffentliche oder kommerzielle Zwecke vervielfältigen, öffentlich ausstellen, aufführen, vertreiben oder anderweitig nutzen.*

*Mit der Verwendung dieses Dokuments erkennen Sie die Nutzungsbedingungen an.*

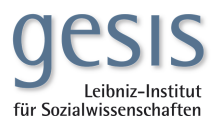

#### **Terms of use:**

*This document is made available under Deposit Licence (No Redistribution - no modifications). We grant a non-exclusive, nontransferable, individual and limited right to using this document. This document is solely intended for your personal, noncommercial use. All of the copies of this documents must retain all copyright information and other information regarding legal protection. You are not allowed to alter this document in any way, to copy it for public or commercial purposes, to exhibit the document in public, to perform, distribute or otherwise use the document in public.*

*By using this particular document, you accept the above-stated conditions of use.*

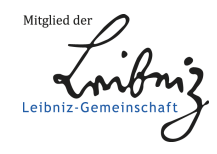

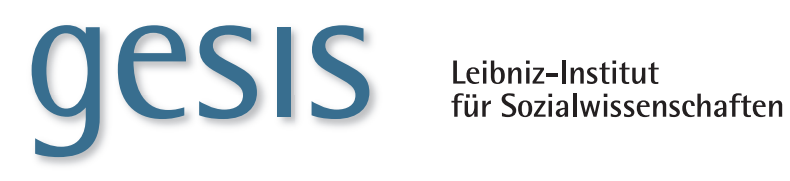

**2010|**14 **TECHNICAL** *Reports*

> **Informationstechnologischer Transfer und Integration der CEWS-Produkte zu einem homogenen Web-Angebot**

*Timo Wandhöfer, Vivien Petras, York Sure*

**GESIS-Technical Reports 2010|14**

# **Informationstechnologischer Transfer und Integration der CEWS-Produkte zu einem homogenen Web-Angebot**

*Timo Wandhöfer, Vivien Petras, York Sure*

## **GESIS-Technical Reports**

GESIS – Leibniz-Institut für Sozialwissenschaften Lennéstraße 30 53113 Bonn Telefon: (0228) 22 81 - 113 Telefax: (0228) 22 81 - 120 E-Mail: timo.wandhöfer@gesis.org

ISSN: 1868-9043 (Print)<br>ISSN: 1868-9051 (Online 1868-9051 (Online) Herausgeber,<br>Druck und Vertrieb: GESIS - Leibniz-Institut für Sozialwissenschaften Lennéstraße 30, 53113 Bonn

## Inhalt

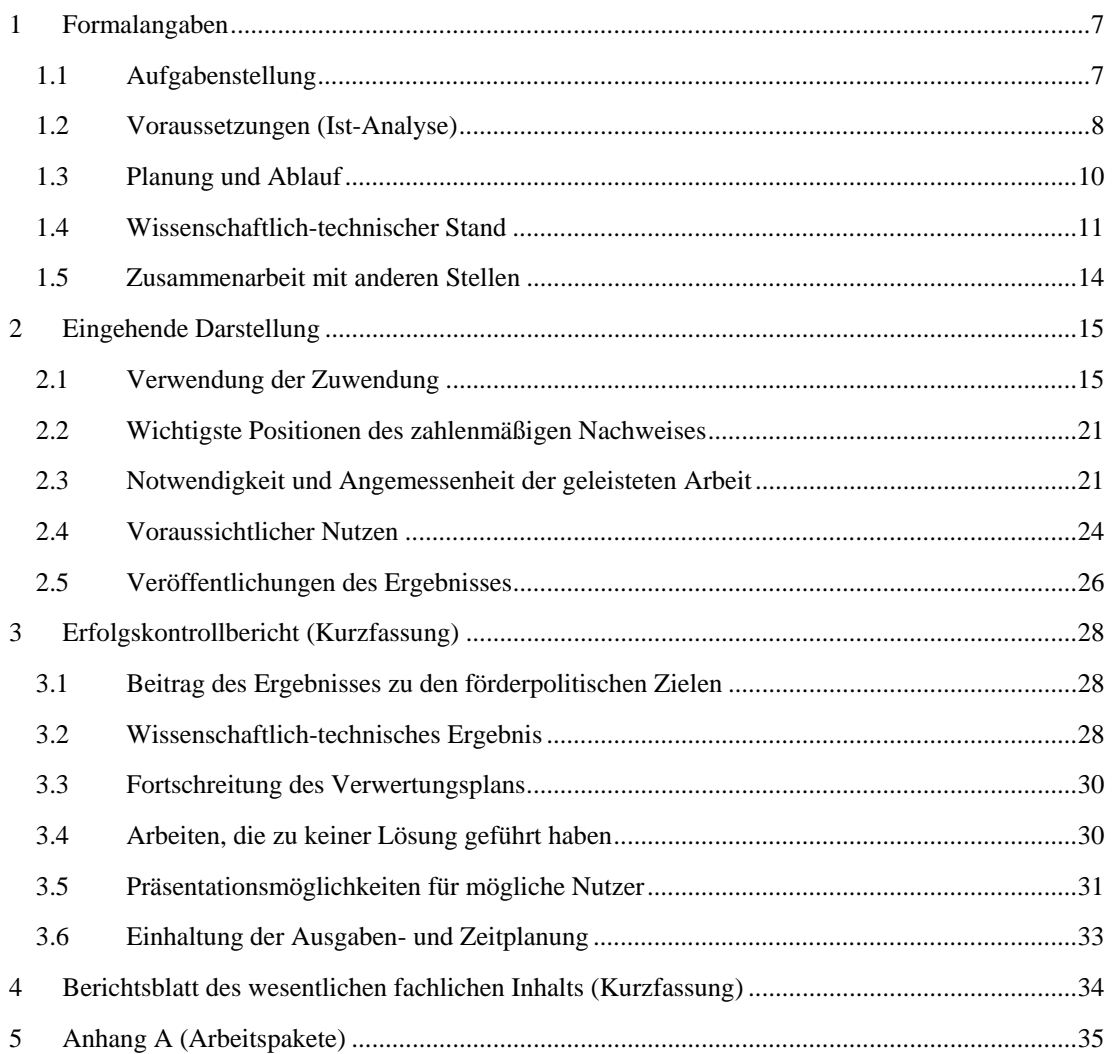

## **1 Formalangaben**

### **1.1 Aufgabenstellung**

Projekttitel: "Informationstechnologischer Transfer und Integration der CEWS-Produkte zu einem national und international sichtbaren Angebot im Bereich Gender Mainstreaming."

Als Zielsetzung dieses Projektes sind die Informationsangebote<sup>[1](#page-7-0)</sup> des CEWS<sup>[2](#page-7-1)</sup> auf die bei der GESIS betriebenen Plattformen zu übertragen und durch die Anwendung von informationswissenschaftlichen Verfahren besser untereinander und mit den übrigen Produkten der GESIS zu vernetzen. Hierzu ist eine Neugestaltung der einzelnen Informationsangebote nach softwareergonomischen Kriterien vorgesehen, die auf der Analyse des jeweiligen Angebots sowie den Anforderungen der Nutzerinnen und Nutzer basiert. Diese Ergebnisse sind in Zusammenarbeit des CEWS und der Abteilung Informationelle Prozesse in den Sozialwissenschaften (IPS) der GESIS entstanden.

Neben den Nutzerinnen und Nutzern, die sich allgemein für den Scope "Frauen in Wissenschaft und Forschung" interessieren, lassen sich unterschiedliche, primäre Benutzergruppen mit divergenten Anforderungen definieren. Hieraus resultieren für jedes Informationsangebot spezielle Zielsetzungen, die zu den konzeptionell vorgeschlagenen Zielsystemen führen. Strukturell ist jedes Informationsangebot in den Ist- sowie Soll-Zustand unterteilt (vgl. Gesamtkonzept).

Während im Ist-Zustand das aktuelle Informationsangebot in Datenbestand, Datenerfassung und Recherche analysiert ist, beschreibt der Soll-Zustand konzeptionell das Zielsystem auf diesen Grundlagen und Bezug nehmend auf den Anforderungen der Benutzerinnen und Benutzer.

**1.1.1 Förderkennzeichen** 

01FP0627

1

#### **1.1.2 Ursprüngliche Laufzeit**

01.10.2006 bis 31.12.2008

**1.1.3 Berichtszeitraum** 

01.01.2007 bis 28.02.2009

<span id="page-7-0"></span><sup>&</sup>lt;sup>1</sup> Informationsangebot Wissenschaftlerinnen, URL: [http://www.femconsult.de](http://www.femconsult.de/)/ (abgerufen 10.07.2007), Informationsangebot Statistiken, URL: http://www.cews.org/statistik/ (abgerufen 10.07.2007), Informationsangebot Literatur, URL: <http://www.ulb.uni-bonn.de/kataloge/kataloge-ulb/cews/index.htm> (abgerufen 10.07.2007),

Informationsangebot Gesetze, URL: <http://www.cews.org/gleichstellungsrecht/> (abgerufen 10.07.2007), Informationsangebot Projekte, URL:<http://www.cews.org/hwp/> (abgerufen 10.07.2007). 2

<span id="page-7-1"></span><sup>&</sup>lt;sup>2</sup> Center of Excellence Women and Science, URL:<http://www.cews.org/> (abgerufen 10.07.2007).

## **1.2 Voraussetzungen (Ist-Analyse)**

(vgl. Zwischenbericht)

#### **1.2.1 Datentransfer**

Alle aktuellen Datensätze in Access- und Allegrostruktur sowie in weiteren Formaten, wie Exceltabellen, HTML-Seiten, Grafiken etc. der Informationsangebote, sind auf eine neue, den Webbedürfnissen besser gerecht werdende, technische Infrastruktur zu migrieren. Dies trifft ebenfalls auf die den Datenbestand ergänzenden Internet-Ressourcen zu. Hierzu ist ein Abgleich mit dem Linkver-waltungssystem GESIS SocioGuide<sup>[3](#page-8-0)</sup> erforderlich, da die Verwaltung der Internet-Ressourcen in Bezug auf das Metaschema auf diesem System basiert.

Übergeordnet wurde ein Metaschema für die Informationsangebote Wissenschaftlerinnen, Statistiken, Literatur, Gesetze und Projekte sowie die nachträglich definierten Bestände Links, Kooperationen, News und CEWS-Publikationen, die technisch mit DBClear realisiert sind, erstellt. Zusätzlich beschreibt ein Mapping die Migration der Bestände in die neue Struktur.

Für jedes Informationsangebot (ausgenommen der Literaturdatenbank) wurde ein Prototyp auf Basis des informationswissenschaftlichen Konzepts erstellt und den CEWS-Mitarbeiterinnen im lokalen GESIS-Netzwerk zum Testen bereitgestellt. Für die Entwicklung dieser Prototypen wurde DBClear, das Ergebnis eines DFG-Forschungsprojektes, eingesetzt. DBClear wird als einzelnes Softwareprodukt den spezifischen Anforderungen der CEWS-Informationsangebote besser gerecht als die bislang verwendeten unterschiedlichen, proprietären Lösungen und erlaubt Produktfunktionen, die auf der Basis der bisherigen Technologie nur mit hohem Aufwand realisierbar wären.

Die Inhalte/Daten der aktuellen Informationsprodukte wurden in Eigenleistung durch die Abteilung Informationelle Prozesse in den Sozialwissenschaften (IPS) der GESIS in neue Formate konvertiert, so dass sie in die Prototypen importiert werden konnten und keine Datenneueingabe notwendig war.

#### **1.2.2 Recherche**

Für die Recherche nach stockspezifischen Datensätzen einzelner Informationsangebote werden in Bezug auf das Anforderungsprofil zwei unterschiedliche Typologien vorgeschlagen. Die Nutzerin oder der Nutzer soll zukünftig zwischen der Formulierung der Suchanfrage über ein Suchformular (siehe Suchformular) oder einem facettierten Browsing (siehe Facettiertes Browsing) als Recherche-Typologie auswählen können.

Die Anzeige der Ergebnismenge beider Typologien erfolgt in der Kurzansicht (siehe Ergebnismenge). Für detaillierte Informationen kann die Benutzerin oder der Benutzer alle verfügbaren Daten zu einem Projekt einsehen (siehe Vollansicht).

#### **1.2.3 Suchformular**

l

Für die Suchanfrage werden zu jedem Informationsangebot Suchformulare, bestehend aus unterschiedlichen Feldern, vorgeschlagen. Neben einem "Standardsuchfeld", welches eine Suchanfrage über alle zur Suche definierten Felder ermöglicht, bietet das Suchformular weitere spezifische Felder zur direkten Suche über z. B. einen Autorennamen oder des Publikationsjahres. Der Test der Prototy-

<span id="page-8-0"></span><sup>&</sup>lt;sup>3</sup> URL: [http://www.GESIS.org/SocioGuide/index.htm](http://www.gesis.org/SocioGuide/index.htm) (abgerufen 18.06.2007)

pen hat jedoch gezeigt, dass die Verwendung von mehr als einem Suchfeld lediglich für das Informationsangebot Wissenschaftlerinnen sowie Literatur gewinnbringend eingesetzt werden kann.

#### **Boolesche Verknüpfung**

Alle Felder dieser Suchformulare sind für eine Suchanfrage durch das boolesche UND verbunden. Diese boolesche Verknüpfung wird ebenfalls für die Suche von mehr als einem Suchbegriff in ein Feld verwendet. Wenn die Benutzerin oder der Benutzer in ein Feld mehrere Begriffe einträgt, dann muss ein erfolgreicher Treffer alle eingegebenen Suchbegriffe enthalten. Auf die Möglichkeit, Nutzerinnen und Nutzern die Suche als boolesche ODER-Verknüpfung anzubieten, wurde aus Gründen einer nicht transparenten Darstellung verzichtet.

#### **Trunkierung**

Durch die Verwendung des Zeichens \* kann die Suche flexibler gestaltet werden. Dieses Zeichen ist an jeder beliebigen Stelle im Wort einsetzbar. Als Ergebnis dieser Trunkierung wird nach allen Kombinationen gesucht, die den eingegebenen Wortstamm besitzen und an der Stelle des Zeichens \* unterschiedliche Buchstabenkombinationen enthalten können. Hierdurch wird die Trefferanzahl im Gegensatz zur Suche mit dem exakten Suchbegriff oft gesteigert. Zum Beispiel erfolgt durch die Eingabe Berufung\* eine Suche mit den Begriffen Berufungsverfahren sowie Berufungsvorschlägen.

Als Erschließungswerkzeug für die Terminologie des Informationsangebots FemConsult (Wissenschaftlerinnen) steht zum Beispiel für die Felder Fachgebiet, Berufserfahrung, Höchster Akademischer Abschluss und Aktuelles Beschäftigungslevel ein kontrolliertes Vokabular zur Verfügung, welches über eine Klappliste für die Suche eingebunden werden kann.

#### **Felder flexibel auswählen und kombinieren**

Im Informationsangebot FemConsult besteht zusätzlich die Möglichkeit, Suchfelder frei aus einer Auswahl zu bestimmen und diese für eine Suchanfrage zu kombinieren.

#### **1.2.4 Facettiertes Browsing**

Der Vorteil des facettierten Browsings (DBClear) besteht im Gegensatz zur aktuell statisch hierarchischen Struktur darin, dass die Nutzerin oder der Nutzer nicht nur über einen Weg zu einer Ressource (z. B. Statistik) gelangt, sondern dynamisch über mehrere Facetten recherchieren kann. Als Ziel für ein facettiertes Browsing sollten die Facetten so ausgewählt werden, dass sie voneinander zu unterscheidende Bereiche bilden, die möglichst "allgemein" formuliert sind, aber dennoch durch die Benennung auf ihre Inhalte schließen lassen. Im Idealfall kann die Benutzerin oder der Benutzer über jede Facette zu jeder Statistik gelangen.

#### **1.2.5 Ergebnismenge**

Die Ergebnisliste enthält alle Treffer zu einer Suchanfrage. Jede Ressource wird übersichtlich durch ausgewählte Felder dargestellt, die jeden Datensatz weitgehend repräsentativ beschreiben. Die Suchanfrage sollte zu jedem Zeitpunkt für die Nutzerin oder den Nutzer im Kontext der Ergebnisliste sichtbar und editierbar sein. Für die Übersichtlichkeit der Liste bei großen Trefferanzahlen sollten nicht mehr als 10 Treffer untereinander angezeigt werden. Alle Treffer sollten in 10er-Schritten (zum Beispiel als Link 1, 2, 3, …) abzurufen sein.

#### **Auswahlfunktion**

Im Informationsangebot FemConsult ist jeder einzelne Treffer über eine Schaltfläche für eine spätere Weiterverarbeitung auswählbar. Alle markierten Wissenschaftlerinnen können zu jeder Zeit übersichtlich in einer Listendarstellung eingesehen und diese per E-Mail angeschrieben werden.

#### **1.2.6 Vollansicht**

In der Vollansicht sollten alle zur Verfügung stehenden Informationen zu einem Treffer angezeigt werden.

Für die Erhaltung des Kontextes sollte die detaillierte Ansicht zu einem Datensatz an der Position der Ergebnismenge des Informationsangebotes erfolgen. Diese Ansicht könnte zum Beispiel über die Verlinkung eines Icons oder einer Textpassage erzielt werden. Damit diese Darstellung nicht über den Button Zurück im Browser revidiert werden muss, sollte zu diesem Zweck ebenfalls eine ähnliche Verlinkung in den vorigen Zustand ermöglicht werden.

## **1.3 Planung und Ablauf**

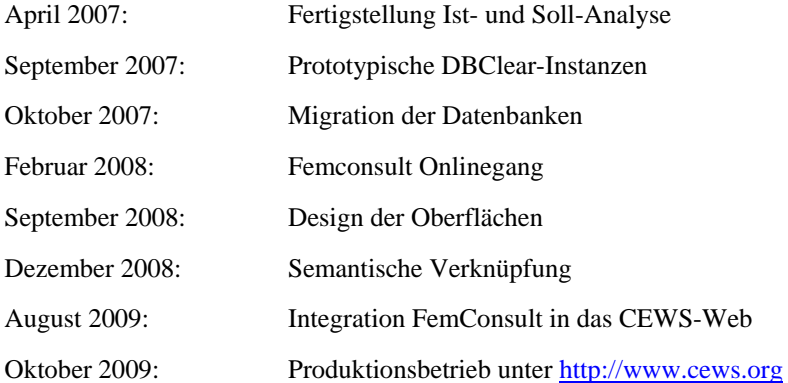

Im Rahmen der Projektdurchführung kristallisierte sich ein zusätzliches, im Projektantrag nicht bedachtes Arbeitspaket heraus, für dessen Ausführung eine Verlängerung des Projektzeitraumes um 2 Zeitmonate bis zum 28.02.2009 beantragt wurde.

Der Projektantrag sah den Entwurf einer abgestimmten Benutzungsoberfläche für alle CEWS-Produkte sowie deren Einbindung in den bestehenden Internetauftritt des CEWS ([www.cews.org\)](http://www.cews.org/) vor. Nach erfolgter Analyse war eine klare Anforderung an die Umstrukturierung des Webauftritts an sich und die Integration weiterer kleinerer Bausteine des CEWS-Informationsangebotes zusätzlich aufgetreten, d. h. die geplante Einbindung der Produkte in die Webseite sollte mit einer Umgestaltung der Webseite einher gehen.

Aufgrund der geforderten ganzheitlichen Präsentation und Integration (nicht nur CEWS-, sondern auch GESIS-weit) waren nicht nur die Umstellung auf ein neues Content Management System (CMS), sondern auch massive Änderungen an der Menüstruktur, eine inhaltliche Neuausrichtung einzelner Menüpunkte, der technische Transfer kleinerer Informationsbausteine (z. B. Nachrichtenticker, Veranstaltungskalender) sowie eine Designanpassung erforderlich.

#### **1.3.1 Neues Informationsangebot: Links (Web-Ressourcen)**

Die zahlreichen Links und pdf-Dokumente, die zum Beispiel im "Informationpool" unter den Menüpunkten "Netzwerke", "Downloads" und "Links" der CEWS-Webseite zu finden sind, sollten zukünftig ebenfalls mit DBClear verwaltet werden. Hierdurch besteht die Möglichkeit der dynamischen Integration dieser Inhalte in andere Kontexte. Somit lassen sich verschiedene Datensätze einfacher verknüpfen und die Qualität der Integration steigern. Das Informationsangebot Web-Ressourcen war im Antrag nicht enthalten und stellte sich im Laufe des Projektes als zentral in Bezug auf die Integration der Daten heraus.

#### **1.3.2 Neues Informationsangebot: Nachrichten**

Auch die Verwaltung der verschiedenen Nachrichtenangebote würde durch die Umstellung auf DBClear profitieren. Inhalte aus "CEWS in den Medien", "Neues aus dem CEWS", "Nachrichtenticker", "Neues aus der Wissenschaft" oder zum Beispiel "Stellenangebote" ließen sich dann mit einem System verwalten, nach unterschiedlichen Aspekten filtern und darstellen und mit den anderen Informationsangeboten vernetzen.

## **1.4 Wissenschaftlich-technischer Stand**

#### **1.4.1 Bekannte Konstruktionen, Verfahren und Schutzrechte**

Die vom CEWS bisher eingesetzte Software entzieht sich großteils den Anforderungen einer Integration der einzelnen Bausteine und ist in vielen Fällen nicht zur IT-Struktur der GESIS kompatibel:

- Die Entwicklung der Software erfolgte bislang in kleinen, extern vergebenen Entwicklungsaufträgen auf der Basis proprietärer Lösungen. In diese können die in der Abteilung Informationswissenschaftliche Forschung und Entwicklung vorhandenen Kompetenzen und Ressourcen sowie die dort eingesetzten Standardwerkzeuge nicht adäquat eingebracht werden.
- Eine weitere Steigerung des Qualitätsniveaus der Informationsdienstleistungen des CEWS und die Schaffung zusätzlichen Mehrwerts durch die Integration mit anderen Informationsangeboten sind mit der vorhandenen Struktur kaum möglich.
- Die Zusammenarbeit mit nur einem einzelnen externen und kommerziellen Dienstleister und seiner proprietären Lösung bewirkt eine starke Abhängigkeit und erhöht die Gefahr für die dauerhafte Erhaltung der Portale des CEWS und das Qualitätsniveau seiner Produkte. Verschlechterungen der Qualität der Informationsprodukte des CEWS hätten direkte negative Auswirkungen auf die zukünftigen Erfolgschancen bei der Drittmitteleinwerbung sowie auf die Infrastruktur der EU-Projekte, für die CEWS verantwortlich zeichnet oder mit denen CEWS kooperiert.

Analysiert man die Informationsprodukte der Abteilung CEWS der GESIS nach diesen Kriterien, so stellt man zunächst fest, dass das Produktspektrum den weiten Bereich für die Wissenschaft relevanter Informationsarten nahezu vollständig abdeckt. Angefangen bei der Wissenschaftlerinnendatenbank FemConsult über die Literaturdatenbank und das Statistikportal zu Frauen in Wissenschaft und Forschung, einer Volltextsammlung zum Gleichstellungsrecht bis hin zur Beschreibung von Forschungsprojekten und Maßnahmen zur Gleichstellung an Hochschulen finden sich viele unterschiedliche Typen von Information zum Thema Gleichstellung. Diese Informationsarten liegen allerdings bislang als Einzelprodukte, inhaltlich unverbunden und auf der Basis unterschiedlicher Technologien vor. Dies nicht zuletzt aufgrund des Projektkontextes, aus dem diese Produkte in der Regel hervorgingen.

#### **1.4.2 Fachliteratur, Informations- und Dokumentationsdienste**

Kernziel aller Detailentwicklungen ist der Aufbau eines sozialwissenschaftlichen Fachportals (sowiport) und seine Einbettung in die nationale (vascoda) und internationale Entwicklung. Sie führt mittelfristig zu einer weltweiten Vernetzung aller sozialwissenschaftlich relevanten Informationen, ohne dabei die bei den allgemeinen Suchmaschinen unumgänglichen Qualitätsverluste in Kauf zu nehmen. Dieser Entwicklungsprozess kann als Prozess auf mehreren Ebenen gesehen werden, der nationale und internationale Informationen unterschiedlichen Typs integriert und zur Recherche aufbereitet anbietet:

- Die erste Ebene beinhaltet die Integration verschiedenster Dokument- und Datentypen (bis hin zur Text-Fakten-Integration) und ihre Aufbereitung für die Recherche,
- die zweite die fachgebietsübergreifende Recherche,
- die dritte die Integration internationaler Informationsbestände von externen Anbietern durch intelligente Vernetzung,
- die vierte die Möglichkeiten der Selbstmeldung von Publikationen durch AutorInnen und den Zusammenhang der Erfassung der Publikationstätigkeit zur Evaluations¬forschung,
- die fünfte die Ausweitung um Dienste zum elektronischen Publizieren
- und die sechste Ebene die Verbindung von statisch-formeller und informeller Kommunikation.

Im Sinne eines ganzheitlichen Dienstleistungsangebots kommt daher der Integration dieser Produkte untereinander – und mit den Produkten der GESIS – eine hohe Priorität zu. Zur Erreichung dieses Ziels ist ein Bündel von Maßnahmen notwendig, das auf organisatorischer, technischer und informationswissenschaftlicher Ebene die angestrebte Integration ermöglicht.

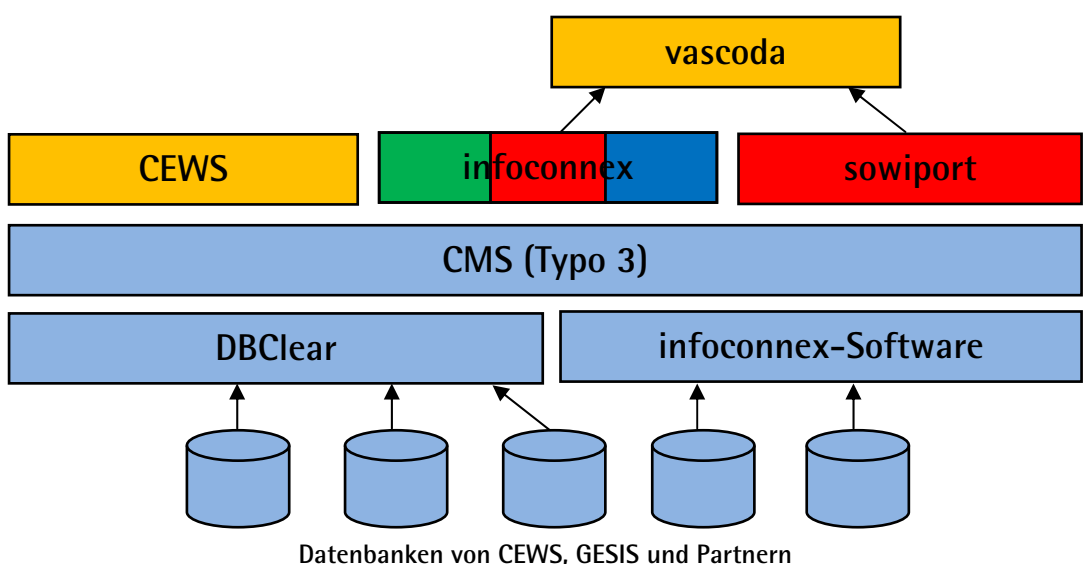

Abbildung 1: Strukturelle Integration der CEWS-Produkte

### **Architektur**

Die von GESIS verwendetet Architektur setzt sich aus drei Ebenen zusammen (Abbildung 2).

Als erste Ebene organisiert das Content Management System Typo3<sup>[4](#page-13-0)</sup> alle für die Nutzerinnen und Nutzer zugänglichen Navigationsseiten. Es liegt in der aktuellen, von der Typo3 Developer Community<sup>[5](#page-13-1)</sup> herausgegebenen "stable"-Version 4.2.8<sup>[6](#page-13-2)</sup> vor. Typo3 vereint die Stärken eines für die Entwicklung von Internetprojekten skalierbaren Systems und die hohe Flexibilität der Bearbeitung der Inhalte durch die Redakteure.

In der zweiten Ebene organisiert die GESIS-Clearinghouse Software DBClear<sup>[7](#page-13-3)</sup> die CEWS-Dokumente der Informationsangebote und liefert alle für die Recherche benötigten Funktionalitäten sowie die Darstellung in der Kurz- und Detailansicht. DBClear ermöglicht eine hohe Flexibilität in der Zusammenstellung der Metadaten und initialisiert automatisch die für die Organisation der Informationsangebote benötigte relationale Datenbank. Diese Eigenschaft macht DBClear zu einem hoch skalierenden System. Zur Verwendung steht die aktuelle Version 08.12.

Auf der untersten Ebene werden die Ressourcen mit dem freien, objektrelationalen Open Source-Datenbanksystem PostgreSQL<sup>[8](#page-13-4)</sup> organisiert. Im Einsatz ist die aktuelle Version 8.4<sup>[9](#page-13-5)</sup> (Stand 01. Juli 2009). Die Verwendung dieses Datenbanksystems in Verbindung mit DBClear hat sich in den letzten Jahren bewährt. Es wird stetig weiterentwickelt und ist eines der größten Open Source-Datenbanksysteme.

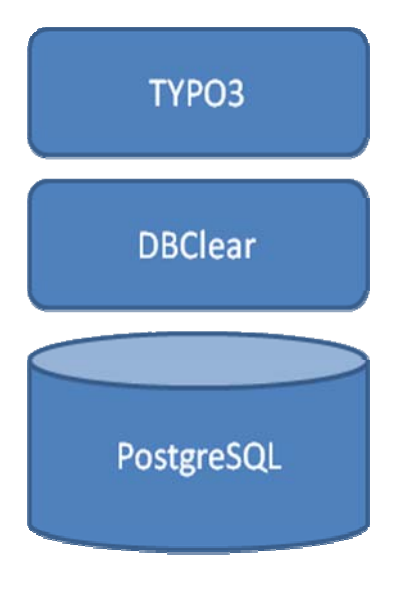

Abbildung 2: Architektur

-

<sup>&</sup>lt;sup>4</sup> URL:  $\frac{http://typo3.org/}{http://typo3.org/}(abgerufen: 10.08.09)$ 

<span id="page-13-1"></span><span id="page-13-0"></span> $<sup>5</sup> \text{URL: } \frac{\text{http://typo3.org/community/about/} (abgerufen: 10.08.09)}{2}$ </sup>

<span id="page-13-2"></span><sup>&</sup>lt;sup>6</sup> URL:  $\frac{http://typo3.org/download/packages/}$  $\frac{http://typo3.org/download/packages/}$  $\frac{http://typo3.org/download/packages/}$  (abgerufen: 10.08.09)

<span id="page-13-3"></span>URL: [http://www.gesis.org/forschung-lehre/programme-](http://www.gesis.org/forschung-lehre/programme-projekte/informationswissenschaften/projektuebersicht/dbclear/)

[projekte/informationswissenschaften/projektuebersicht/dbclear/](http://www.gesis.org/forschung-lehre/programme-projekte/informationswissenschaften/projektuebersicht/dbclear/) (abgerufen: 10.08.09)

<span id="page-13-4"></span> $^8$  URL:  $\frac{http://www.postgresql.org/}{}$  (abgerufen: 10.08.09)<br> $^9$  URL: http://www.postgresql.org/shout/press/features<sup>94</sup>

<span id="page-13-5"></span>URL: <http://www.postgresql.org/about/press/features84>(abgerufen: 10.08.09)

## **1.5 Zusammenarbeit mit anderen Stellen**

Am 01.01.2006 wurde das CEWS mit seinen Aufgaben in die Fachinformation der GESIS, eine von sechs Abteilungen der GESIS, integriert. Diese Integration erfolgte nach dem Beschluss der Bund-Länder-Kommission für Bildungsplanung und Forschungsförderung.

## **2 Eingehende Darstellung**

## **2.1 Verwendung der Zuwendung**

Ausgehend der Informationen, die unter [http://www.cews.org](http://www.cews.org/) (Abbildung 3) durch das CEWS angeboten werden, soll eine transparente Informationslandschaft entstehen (Abbildung 4). Diese verfolgt das Ziel, die Informationen nach klar strukturierten Informationsangeboten<sup>[10](#page-15-0)</sup> zu gliedern und über mehr als einen Weg nutzerinnen- und nutzerfreundlich recherchierbar anzubieten. Dieses Konzept soll bereits auf der Startseite greifen und Informationen aus Bereichen von überdurchschnittlich hohem Interesse angezeigt werden. Dies gilt z. B. dem Bereich "Wissenschaft Aktuell", eine der sieben definierten News-Kategorien, welcher eine große Außenwirkung besitzt und für viele Nutzende den Zugang zu den CEWS-Informationsangeboten darstellt.

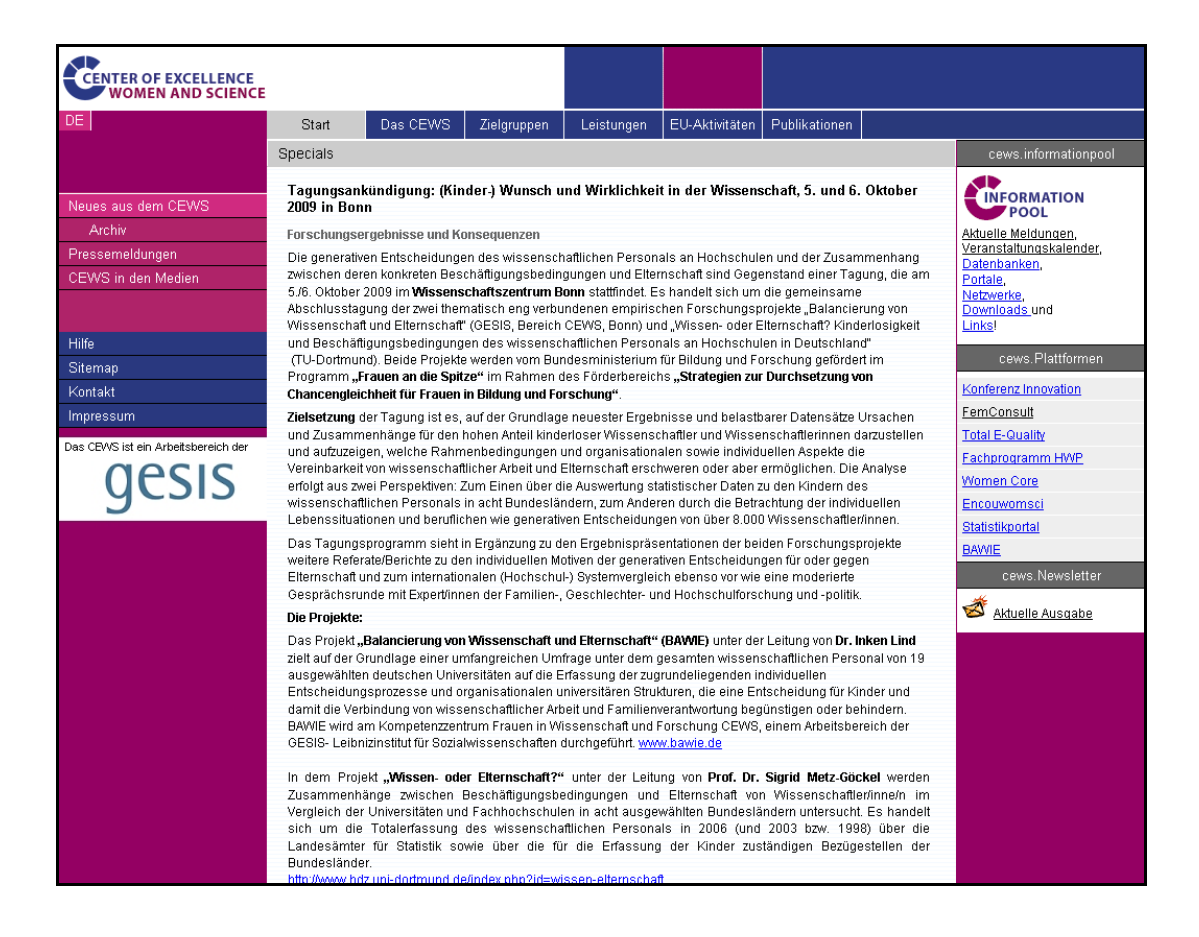

Abbildung 3: Aktuelle Website [\(http://www.cews.org](http://www.cews.org/))

-

<span id="page-15-0"></span><sup>&</sup>lt;sup>10</sup> CEWS- Informationsangebote: FemConsult (Wissenschaftlerinnen), Statistiken, Literatur, Gesetze, Links, CEWS-Publikationen, News (sieben verschiedene Kategorien), Kooperationen sowie Projekte, Themen, "Mitarbeiter/innen"

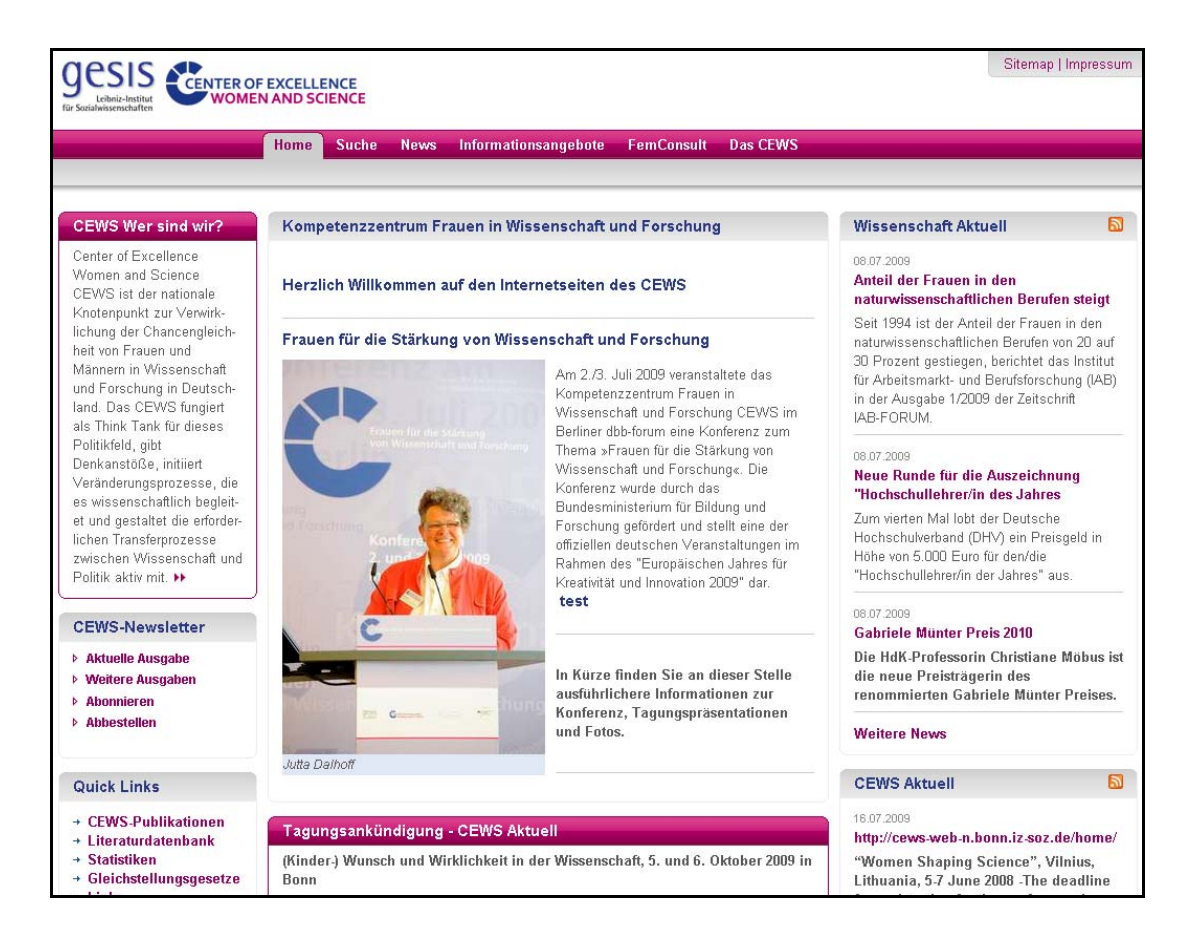

Abbildung 4: Prototyp CEWS-Web

Nachfolgende Tabelle verdeutlicht die Organisation der Inhaltsbereiche für die Aktionen der Nutzenden im neuen CEWS-Web. Diese wurden konzeptionell festgelegt und stellen die Inhalte der oben aufgeführten Navigationspunkte des Prototypen (Abbildung 4) bereit. Auf der ersten Ebene (Spalte 1 der Tabelle) sind die Navigationspunkte Home, Suche, News, Informationsangebote, FemConsult sowie Das CEWS angeordnet. Die jeweiligen Untermenüpunkte finden sich dementsprechend in den Spalten zwei und drei in der Tabelle. Die letzte Tabellenspalte zeigt die Organisation für den jeweiligen Navigationspunkt technisch auf. Unterschieden wird hier zwischen statischen HTML-Seiten, Verweisen und Templates.

Während statische HTML-Seiten keine dynamischen Inhalte organisieren und die Inhalte immer in der angelegten Ansicht zeigen, verfolgen Templates das Ziel, über gerade diese dynamischen Inhalte einen Mehrwert zu generieren. Dieser besteht in vielzähligen Recherchemöglichkeiten, die verschiedene Sichten auf identische Datensätze generieren können, wohingegen für beschreibende Übersichtsseiten eine hohe Flexibilität in der Formatierung durch die Redakteure gefordert ist. Um den Nutzenden ein maximales Informationsangebot zu liefern, ist die Kombination dieser beiden Bereiche erforderlich und als Templates organisiert. Verweise zeigen direkt auf eine andere Seite.

Die Navigation sowie die Fußleiste sind für alle Seiten identisch und werden hier nicht beschrieben. Das Layout ist in drei vertikale Spalten unterteilt, wobei die linke und rechte im Verhältnis zur mittleren Spalte sichtbar schmaler sind und eine feste Breite besitzen. Die mittlere Spalte ist skalierbar und passt sich der Größe des Browserfensters der Nutzenden an.

## Tabelle 1: Navigationsstruktur CEWS-Web

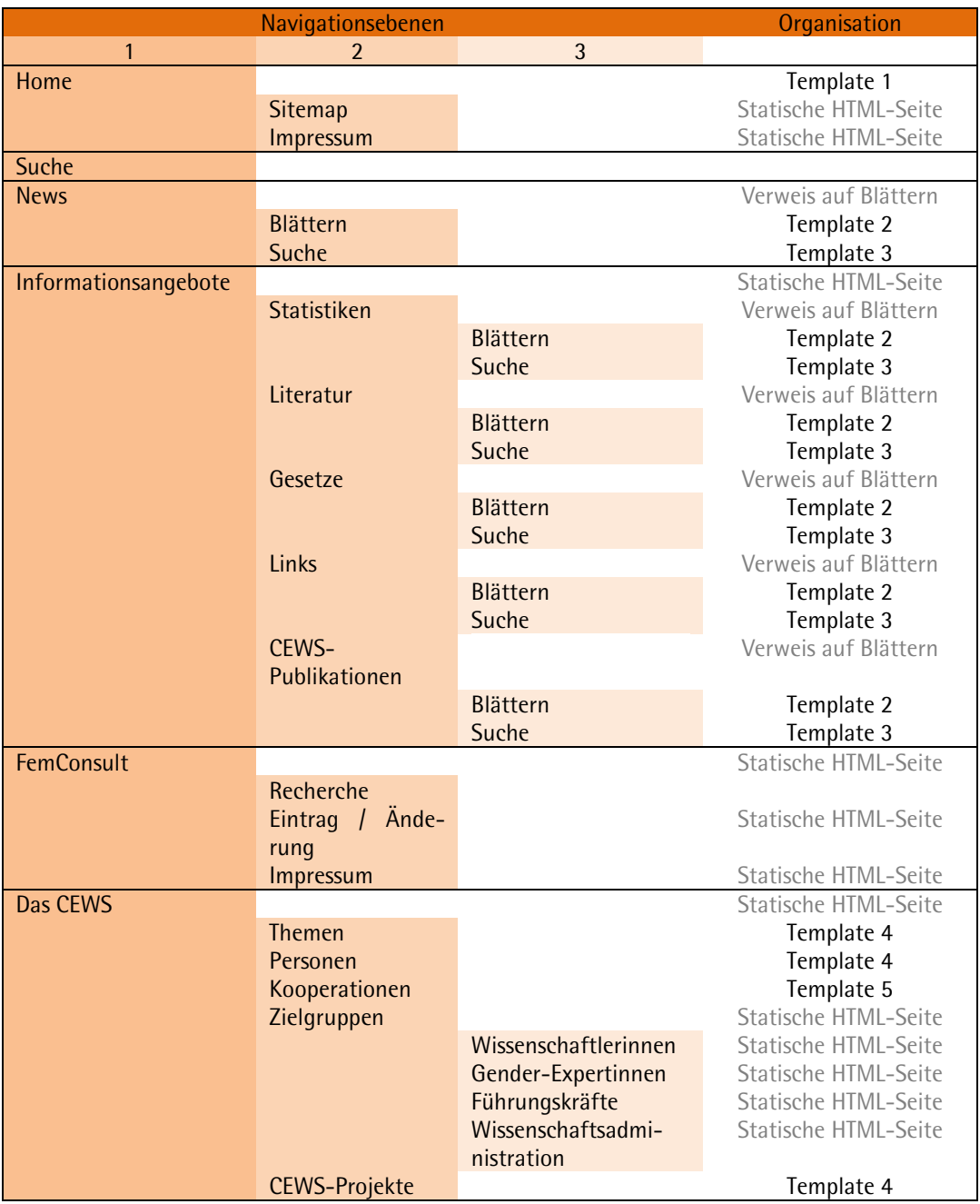

Legende der Inhaltselemente der Templates:

- Orangefarbener Rahmen: Inhalte lassen sich durch Redakteure im Typo3-Backend zu jeder Zeit verändern. Die Formatierung kann hierbei mit den Werkzeugen von Typo3 frei gestaltet werden, sollte jedoch dem Gesamtbild entsprechen.
- Blauer Rahmen: Die angezeigten Inhalte werden dynamisch aus einer Datenbank generiert. Hierbei handelt es sich um die CEWS-Informationsbestände<sup>[11](#page-18-0)</sup>, die mit weitgehend homogenen Metadaten erschlossen werden. Die Neuaufnahme sowie Aktualisierung dieser Bestände erfolgt durch das DBClear-Frontend, ebenfalls für die Redakteure.

Das Template 1 (Abbildung 5) wird zur Organisation der Startseite verwendet. Hier besteht der Anspruch, generisch die Vielfalt des CEWS aufzuzeigen sowie Inhaltsbereiche mit einer hohen Außenwirkung direkt zu integrieren. Dies sind zum Beispiel die News-Kategorien Aktuelles aus der Wissenschaft sowie Aktuelles aus dem CEWS. Diese beiden Bereiche finden sich in der rechten Spalte und binden automatisch die letzten drei Nachrichten der jeweiligen Kategorie mit den Metadaten Erstellungsdatum, Titel, Untertitel sowie Abstract ein. Diese Bereiche lassen sich über eine RSS-Funktion abonnieren und jederzeit aktuell abrufen. Das Anklicken des Titels einer Nachricht führt zur jeweiligen Detailansicht, die sich im Nachrichtenbereich im Navigationspunkt News findet.

Ein weiterer dynamischer Inhaltsbereich findet sich in der linken Spalte. Dieser verweist auf den letzten CEWS-Newsletter sowie auf den gesamten Bereich der CEWS-Publikationen. Darüber hinaus besteht die Möglichkeit, den CEWS-Newsletter zu bestellen oder ihn abzubestellen.

Der restliche Bereich (orangefarbener Rahmen) steht frei zur Bearbeitung durch die CEWS-Redakteure und bietet Platz für Tagesaktuelles sowie Hinweise oder Links auf wichtige Inhaltsbereiche der Website.

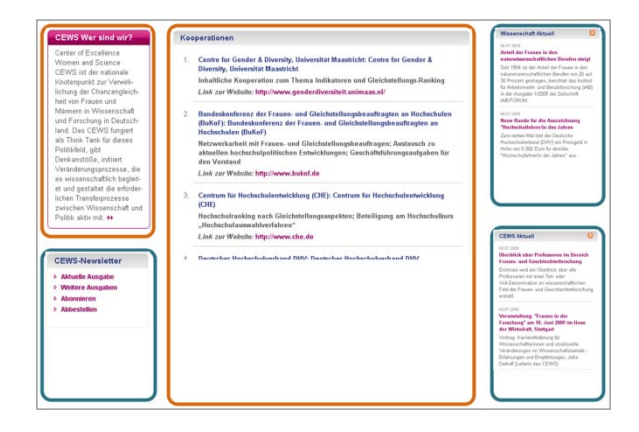

Abbildung 5: Template 1

 $\overline{a}$ 

Das Template 2 (Abbildung 6) wird für die Informationsangebote und gleichnamigen Untermenüpunkte Statistiken, Literatur, Gesetze, Links und CEWS-Publikationen verwendet. Zusätzlich findet es Einsatz im Newsbereich, im Navigationspunkt News. In der Startkonfiguration wird in der linken Spalte das Rechercheelement im Blätterzugang mit der Ansicht CEWS-Kategorie eingebunden. Mit

<span id="page-18-0"></span><sup>&</sup>lt;sup>11</sup> CEWS-Informationsbestände: FemConsult (Wissenschaftlerinnen), Statistiken, Literatur, Gesetze, Links, CEWS-Publikationen sowie News (sieben verschiedene Kategorien), Kooperationen, Projekte, Themen, Personen

diesem Vokabular (aktuell 21 Begriffe) werden alle Ressourcen verschlagwortet und lassen sich somit für Verknüpfungen wiederverwenden. Hinter jeder CEWS-Kategorie verrät eine Zahl die zugeordnete Anzahl der Datensätze. Weitere Blätteransichten lassen sich über das Drop Down-Menü auswählen und anzeigen. Hier unterscheiden sich die Ansichten je nach Kontext.

Der mittlere Bereich wird als Einleitung der Recherchemöglichkeiten und Beschreibung des jeweiligen Informationsangebotes verwendet.

Durch die Auswahl eines Eintrags der Blätteransicht (hier CEWS-Kategorie) werden die jeweiligen Treffer dynamisch in der Mitte als Kurzansicht eingebunden und lassen sich als Detailansicht öffnen und vergleichen. Die Anzeige der Trefferliste erfolgt in 10er-Schritten und ist kontextabhängig sortiert. Während die Sortierung der News in der Grundeinstellung nach Aktualität eingestellt ist, verwenden die anderen Kontexte den Titel als Sortierkriterium. Ebenfalls kontextabhängig lassen sich weitere Sortierungen auswählen.

In der rechten Spalte werden Links zu weiteren Informationen aus anderen Bereichen angezeigt. Hier wird zur Auswahl der Benutzerin oder des Benutzers eine interne Suchanfrage mit dem Begriff der Auswahl gestartet.

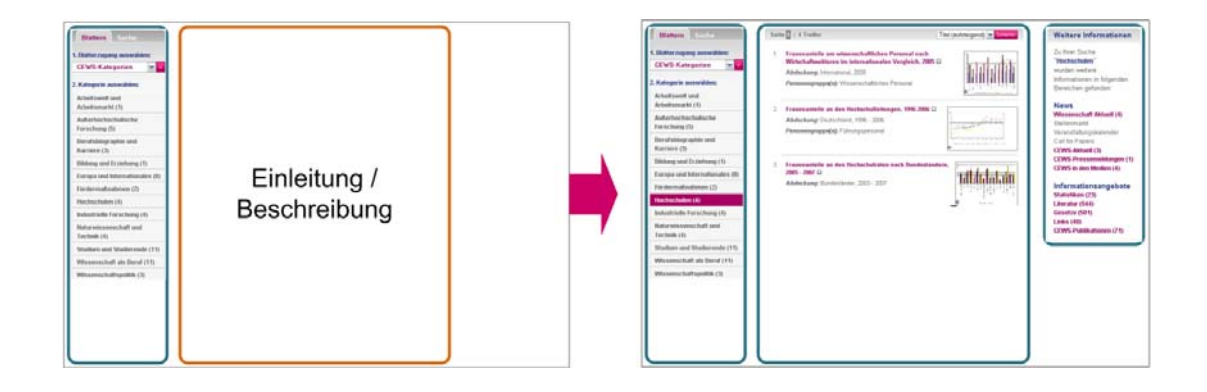

Abbildung 6: Template 2

Das Template 3 (Abbildung 7) steht für die gleichen Kontexte zur Verfügung wie das Template 2. Nach Auswahl Suche im Recherchebereich wird dieses Template verwendet. Analog zeigt der mittlere Bereich die Einleitung und Beschreibung allgemein für die Suche sowie individuell für jeden Kontext. Durch das Absenden einer Rechercheanfrage wird im mittleren Bereich die Trefferliste in der Kurzansicht generiert.

Für die Anzeige der Links für weitere Informationen in den unterschiedlichen Informationstypen wird das Suchwort (ggf. mehrere Suchworte) verwendet.

Das wiederholte Anklicken der Suche führt in die Startansicht mit Einleitung und Beschreibung.

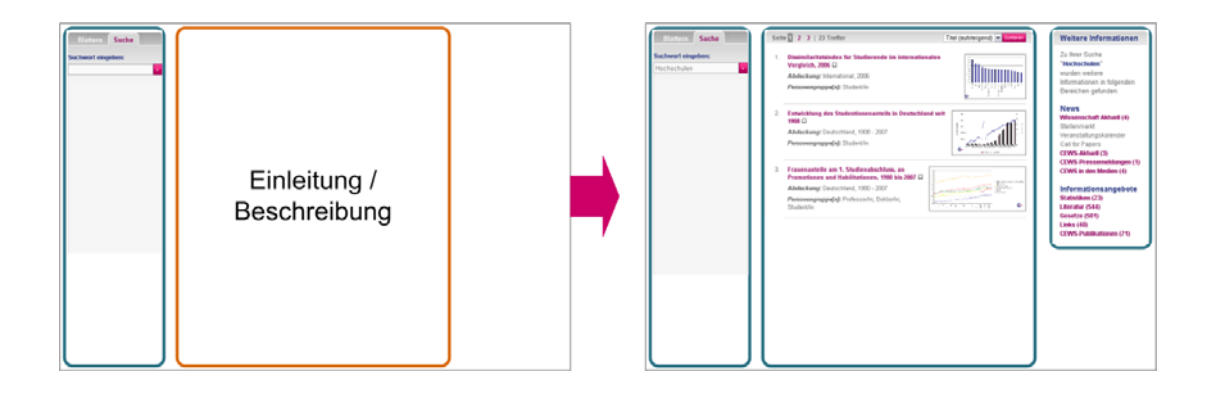

Abbildung 7: Template 3

Die Templates 3 + 4 werden im Bereich der Informationsangebote sowie der News eingesetzt und Verknüpfen von dessen Inhalten bei einer Recherche dynamisch nach dem Suchbegriff. Diese Verknüpfungen sind jedoch willkürlich und richten sich danach, ob der Suchbegriff ebenfalls im gleichen Feld vorhanden ist.

Anders im Template 4 (Abbildung 8), welches für die Bereiche Personen, CEWS-Projekte und Themen verwendet wird. Hier werden der Benutzerin oder dem Benutzer gezielt Ressourcen zu seiner Auswahl vorgeschlagen, die intellektuell vom CEWS gepflegt werden. Im aktuellen Beispiel werden alle CEWS-Projekte mit dem Kurztitel aufgeführt. Die Auswahl eines Projektes in der linken Spalte zeigt in der Mitte alle verfügbaren Informationen zu diesem Projekt an. Parallel stellt die rechte Spalte alle Personen dar, die mit diesem Projekt in Verbindung stehen sowie alle Themen, die inhaltlich einen Bezug zu diesem Projekt aufweisen. Als Verlinkung werden Datensätze anstatt Trefferlisten angezeigt, die direkt zu einer Detailansicht führen. Analog werden die Verknüpfungen im Bereich Personen und Themen verwendet.

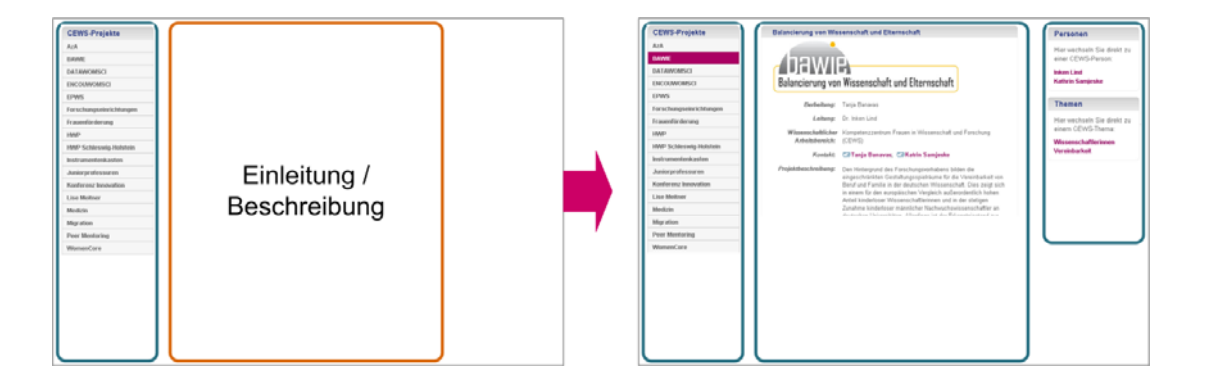

Abbildung 8: Template 4

Das Template 5 (Abbildung 9) wird aktuell im Bereich Kooperationen verwendet. Dynamisch werden im mittleren Teil alle Kooperationen angezeigt. Die linke und rechte Spalte bildet editierbaren Raum.

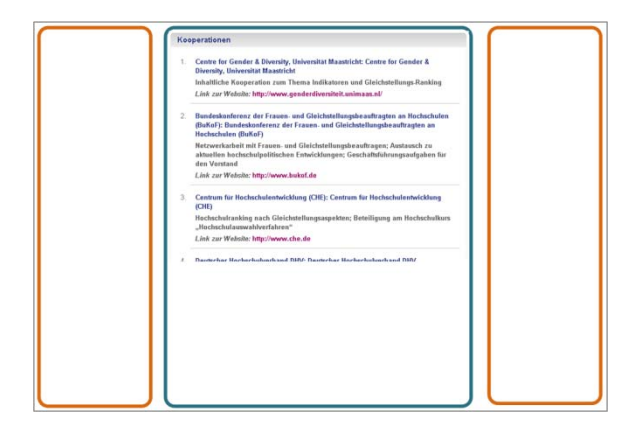

Abbildung 9: Template 5

-

## **2.2 Wichtigste Positionen des zahlenmäßigen Nachweises**

Zum Projektstart im Februar 2007 wurde mit der Analyse der CEWS<sup>[12](#page-21-0)</sup>-Informationsangebote<sup>[13](#page-21-1)</sup> begonnen. In Arbeitstreffen wurde zunächst der Ist-Stand der Produktfunktionalität ermittelt und im Anschluss daran die zusätzlichen Anforderungen der internen und externen Benutzerinnen und Benutzer aufgenommen. Die Anforderungsanalyse beruht auf Erfahrungswerten, die das CEWS in den letzten Jahren während des Echtzeitbetriebs gesammelt hat und die zum Teil bereits im Antrag formuliert sind. Nach Abgleich der ermittelten Anforderungen mit den im Projektrahmen verfügbaren Ressourcen wurde ein informationswissenschaftliches Konzept für alle betroffenen ausgearbeitet. Es führt im Detail alle zusätzlichen Funktionen sowie die Modifikationen an den in den Produkten enthaltenen Daten (alte und neue Metadatenschemata, Abbildungen zwischen den Schemata und eine Anleitung zur Migration der Alt-Daten in die neuen Datenstrukturen). Auf dieser Basis wurde dann die Detailplanung für die Projektarbeiten erstellt und mit der Umsetzung begonnen, die in einem ersten Schritt auf eine prototypische Realisierung der einzelnen Produkte abzielte, die dann getestet, modifiziert und in den Echtbetrieb überführt werden sollen.

Als ressourcenintensivste Arbeitspakete haben sich die Migration bzw. Neuausrichtung der Website inklusive eines einheitlichen Designs dargestellt sowie die technische Umsetzung der Wissenschaftlerinnendatenbank FemConsult und der Newsbereich.

## **2.3 Notwendigkeit und Angemessenheit der geleisteten Arbeit**

Die hier beantragte Zuwendung ist notwendig, da das beantragte Vorhaben nicht im Rahmen der üblichen Arbeiten des Informationszentrums Sozialwissenschaften und mit den vorhandenen personellen und sächlichen Ressourcen durchgeführt werden kann.

<span id="page-21-0"></span><sup>&</sup>lt;sup>12</sup> Center of Excellence Women and Science, URL: [http://www.CEWS.org/](http://www.cews.org/).

<span id="page-21-1"></span><sup>&</sup>lt;sup>13</sup> Informationsangebot Wissenschaftlerinnen, URL: [http://www.femconsult.de](http://www.femconsult.de/)/, Informationsangebot Statistiken, URL: [http://www.CEWS.org/statistik/,](http://www.cews.org/statistik/)

Informationsangebot Literatur, URL: [http://www.ulb.uni-bonn.de/kataloge/kataloge-ulb/CEWS/index.htm](http://www.ulb.uni-bonn.de/kataloge/kataloge-ulb/cews/index.htm) , Informationsangebot Gesetze, URL: [http://www.CEWS.org/gleichstellungsrecht/](http://www.cews.org/gleichstellungsrecht/), Informationsangebot Projekte, URL: [http://www.CEWS.org/hwp/](http://www.cews.org/hwp/).

Es handelt sich um ein von den Standardaufgaben der GESIS klar abgegrenztes, zeitlich befristetes Vorhaben, für das kein Stammpersonal eingesetzt werden kann.

Das Vorhaben unterstützt das Ziel des BMBF, den Anteil von Frauen in Führungspositionen in Wissenschaft und Forschung nachhaltig zu steigern, in ausgezeichneter Weise.

Folgende Abbildung 10 eines Statistikdatensatzes zeigt die Notwendigkeit dieses Projektes prototypisch aus informationswissenschaftlicher Sichtweise auf. Bei der aufgerufenen Statistik handelt es sich um den Titel "Studierende nach Fächergruppen und Geschlecht, 2007". Der Einstieg verläuft über die CEWS-Website oder die Startseite des Statistikportals. Auf der Startseite muss am linken Bildschirmrand die Auswahl "Hochschulen" getroffen werden, danach "Studierende". Eine Liste mit sechs Titeln von Statistiken erscheint. Der dritte Link führt zu folgendem Screenshot.

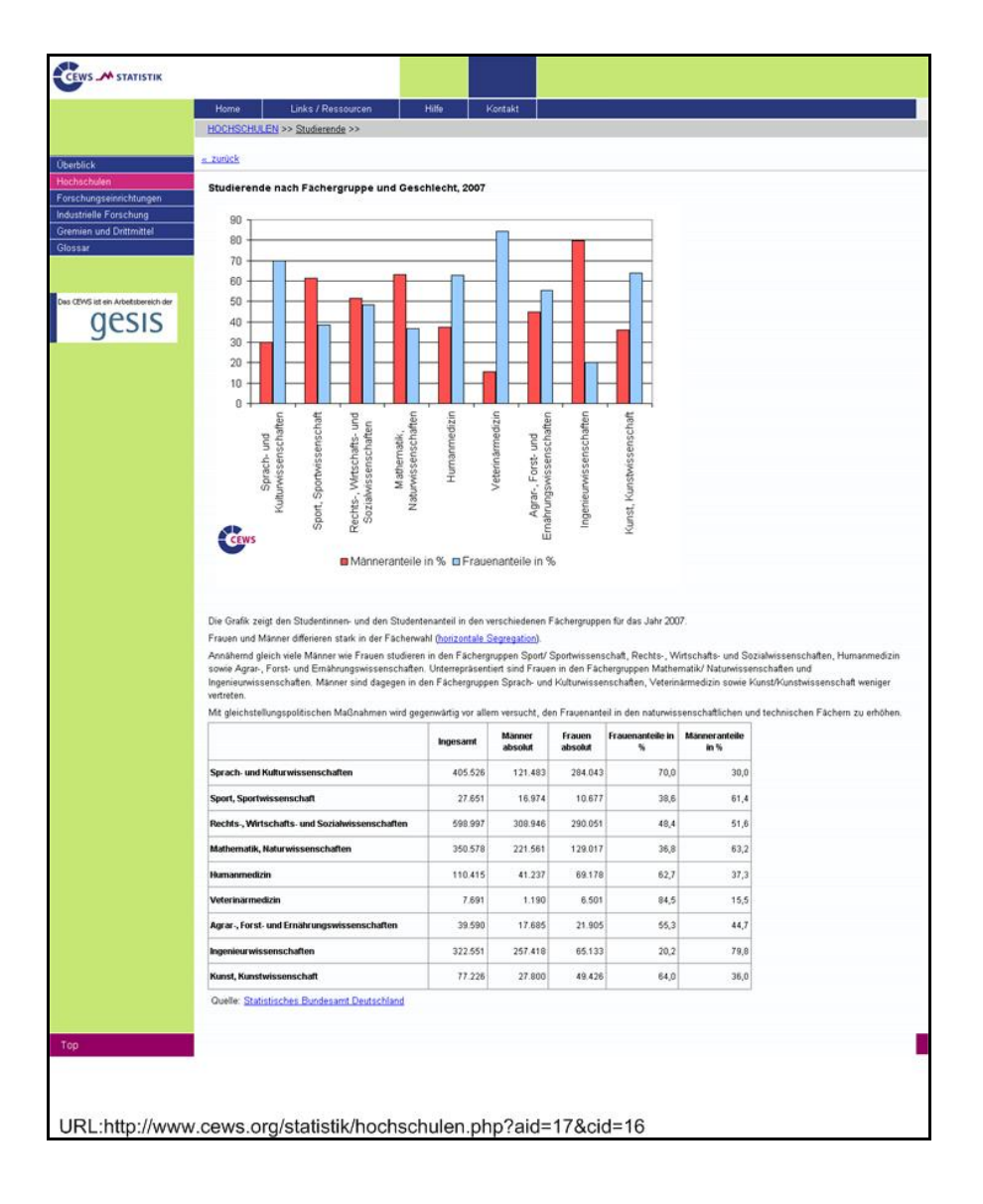

Abbildung 10: Statistikportal

#### **2.3.1 Softwareergonomische Bestandsaufnahme:**

Web-Interface Center of Excellence Woman and Science (CEWS)

Drei verschiedene Menüs (horizontal, vertikal links, vertikal rechts)

- Horizontales (Haupt-) Menü
	- o enthält als Startseite die Kategorien Start, Das CEWS, Zielgruppen, Leistungen, EU-Aktivitäten, Publikationen
	- o enthält als Information Pool die Kategorien Aktuelles, Datenbanken, Portale, Netzwerke, Downloads, Links
	- o Menü blau, aktuelle Auswahl grau, fly-over helleres Grau, Untermenü pink
- Vertikales (Unter-) Menü links
	- o enthält alle Unterpunkte eines Hauptpunktes
	- o enthält in jeder Einstellung die Kategorien Hilfe, Sitemap, Kontakt, Impressum
- Vertikales (Unter-) Menü rechts
	- o enthält die Kategorien cews.informationpool, cews.Plattformen, cews.Newsletter, die nicht auswählbar sind
	- o unterschiedliche Optik der drei Kategorien
	- o in erster Kategorie (cews.informationpool) alle Links mit Komma getrennt und Ausrufezeichen abgeschlossen
	- o in zweiter Kategorie (cews.Plattformen) alle Portale und Datenbanken als Shortcuts
	- o dritte Kategorie (cews.Newsletter) enthält direkten Link zum aktuellen Newsletter
- vor einigen Produkten Präfix "cews." (cews.Newsletter) Wo liegt der Zweck?
- einige Produkte klein geschrieben (cews.Informationpool), einige groß (cews.Newsletter)
- einige Produkte (zum Beispiel Newsletter) werden über Link (Aktuelle Ausgabe) oder Button (<Publikationen<cews.Newsletter) erreicht
- Warum Publikationen nicht im "INFORMATION POOL" bei Angeboten?
- Logo GESIS nach oben zu CEWS
- nicht alle Logos sind mit Link hinterlegt
- Buttons >Hilfe, >Sitemap, >Kontakt, >Impressum nach unten (horizontale Anordnung)
- aktuelle Sprache in Statusleiste nach oben und ausschreiben (Deutsch, Englisch) oder mit Fahne
- zwei Hauptseiten CEWS und INFORMATION POOL
- drei Portale (HWP-Portal, Total E-Quality Prädikat, Statistikportal) und drei Datenbanken (FemConsult, Literaturdatenbank, EU-Projekt), Peer Mentoring???
- horizontale Statusleiste zum Beispiel für >Publikationen (<Publikationen ist im Menü markiert und zusätzlich darunter als Statusleiste aufgeführt) entfernen
- keine konsistente Farbauswahl (Buttons, Links, Menüs, Untermenüs sind schwierig zu unterscheiden)
- Text zu Menüpunkten (nach Auswahl eines Menüpunktes) zu "breit"
- cews.Plattformen sind Datenbanken und Portale. Müssen für Benutzer besser unterschieden werden
- **keine Suche "Über alles" Produkte werden nicht sofort erkannt!!**
- eventuell redundante Inhalte weglassen
- Portale und Datenbanken führen aus Portal heraus

## Web-Interface **Kompetenzzentrum Frauen in Wissenschaft und Forschung (CEWS) – Bibliothekskatalog**

#### Suchmaske

- Suchmaske durch Rahmen und andere Hintergrundfarbe gruppieren
- Button Suche, Hilfe zwei mal im Formular enthalten
- Welche Art der Verknüpfung, wenn Checkbox Und-Verknüpfung nicht aktiviert ist?

#### Trefferliste

- Funktion/Button Keine Markieren fehlt
- Statusanzeige besser gruppieren

## **2.4 Voraussichtlicher Nutzen**

Im Fokus des Vorhabens standen nicht wirtschaftliche Interessen, sondern das Ziel, Informationen zur Gleichstellung offen und vernetzt zugreifbar zu machen. Damit sollte eine Struktur geschaffen werden, die in hohem Maße dazu geeignet ist, das Ziel der Bundesregierung zu unterstützen, den Anteil von Frauen in Führungspositionen in Wissenschaft und Forschung nachhaltig zu steigern.

Für die Nutzer/innen der Projektergebnisse verspricht das Vorhaben einen einfacheren und vor allem gebündelten Zugriff auf Informationen zum Thema Gleichstellung und Frauen in der Wissenschaft. Das Redesign und die Anpassung der CEWS-Webseite und der Informationsressourcen an moderne Informationsstandards sowie die semantische Verknüpfung der verschiedenen Daten machen das Angebot attraktiver, leichter handhabbar und auch für externe Informationssucher und –systeme zugänglicher.

Das wissenschaftliche Ziel des Projekts war die informationswissenschaftlich und softwareergonomisch basierte Integration heterogener Informationen zu einem für den Nutzer hoch integrierten Informationsangebot.

Damit solche heterogenen Informationen als Mehrwert für die Benutzerin oder den Benutzer aufgebaut werden können, wurde eine klare und transparente Inhaltsstruktur entwickelt, die alle aktuellen Datentypen aufnimmt und vernetzt. Diese Beziehungen der Datensätze der unterschiedlichen Datentypen wird in der Abbildung 11 informationswissenschaftlich.

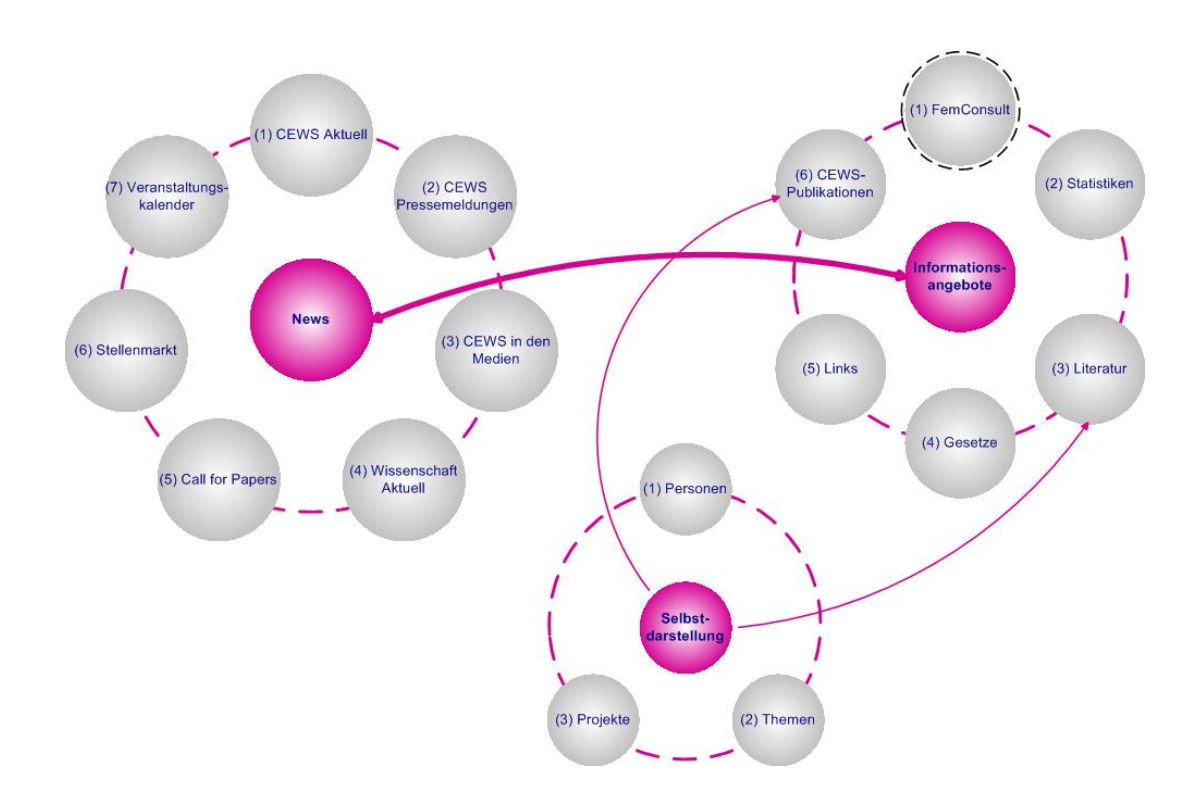

Abbildung 11: Semantische Verknüpfungen der CEWS-Informationsbereiche

Die Darstellung bildet drei wesentliche Gruppen von CEWS-Inhaltsbereichen ab, die den Bruch zwischen Informationen und Selbstdarstellung durch eine bessere Vernetzung aufheben soll. Der Newsbereich erzielt mit seinen sieben Untergruppen eine große Außenwirkung in der Community und bringt eine Großzahl an Benutzerinnen und Benutzern auf die CEWS-Website. Diese Untergruppen sind in einem Bereich zusammengefasst und sorgen für eine wesentlich bessere Transparenz. Dieser Bereich ist sehr eng mit den Informationsangeboten vernetzt und bietet fundierte Datenbanken. Neben diesen Gruppen bildet die dritte Gruppe einen Großteil der CEWS-Selbstdarstellung, die Personen, Themen und Projekte intellektuell vernetzt und somit mehr Transparenz schafft. Aus diesem Bereich zeigen Verknüpfungen auf den Bereich der Informationsangebote, die bis zuletzt konzeptuell nicht umgesetzt werden konnten.

## **2.5 Veröffentlichungen des Ergebnisses**

## **2.5.1 CEWS-Planung Online-Gang und Relaunch der CEWS-Website und Marketing[14](#page-26-0)**

#### Tabelle 2: CEWS-Planung zum Online-Gang

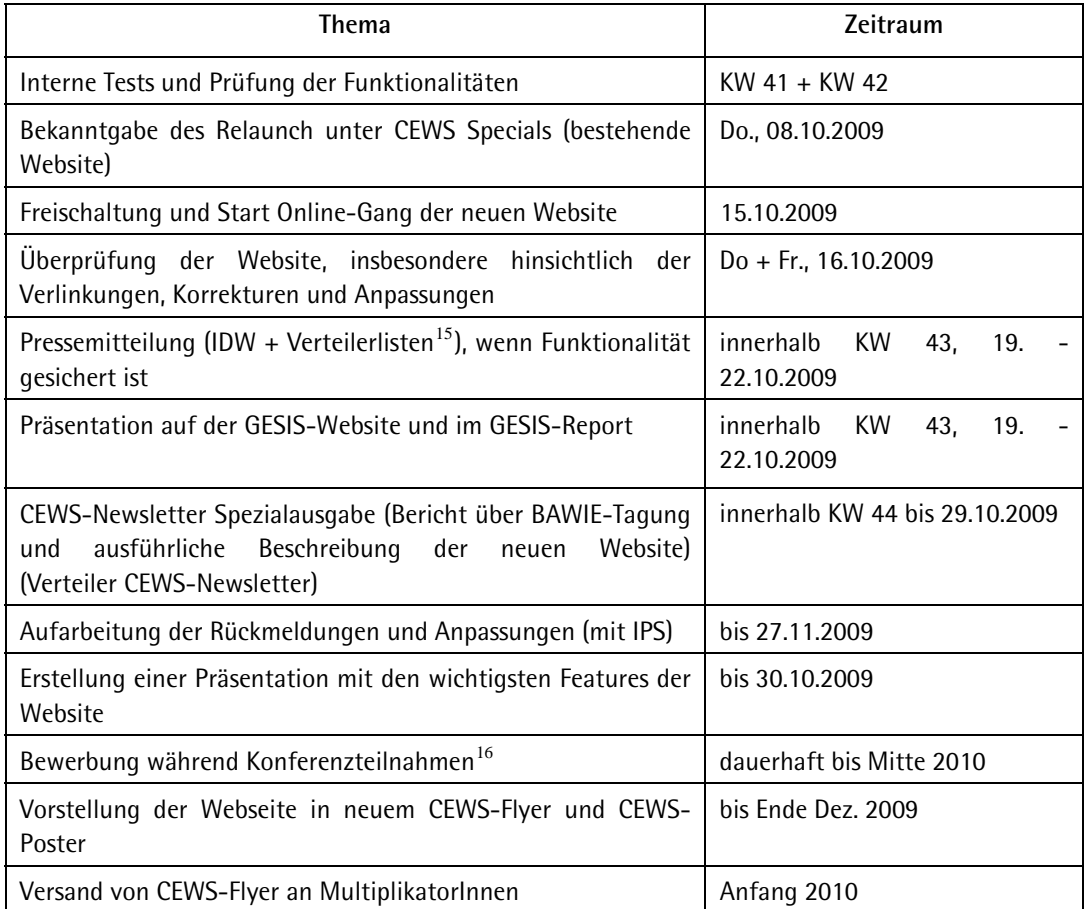

## **2.5.2 Präsentation des Projektergebnisses im Informationsangebot FemConsult**

#### **Vorträge**

 $\overline{a}$ 

- Nationale Konferenz im Rahmen des EU-Projekts "Women in Construction Scientific Research" (WOMEN-CORE), 07.11. 2008, Wissenschaftszentrum Bonn
- Jahrestagung der Bundeskonferenz der Frauen- und Gleichstellungsbeauftragten an Medizinischen Fakultäten und Universitätsklinika in Deutschland, 27.06.2008, Universität Leipzig

<sup>&</sup>lt;sup>14</sup> Stand 28.08.2009

<span id="page-26-1"></span><span id="page-26-0"></span><sup>15</sup> Standard-Presseverteiler CEWS (Presseleute und Journalisten), Verteiler CEWS-Newsletter (rd. 3.300 AbonnentInnen), Verteiler Wissenschaftliche Frauennetzwerke, Verteilerliste GESIS-Report 16 alle Konferenzen, an denen CEWS teilnimmt; Abstimmung mit PR-GESIS über geeignete Konferenzen

<span id="page-26-2"></span>

#### **Artikel**

• Netzwerk Frauenforschung NRW, Journal Nr. 25/2009: "15 Jahre Wissenschaftlerinnen-Datenbank"

#### **Beiträge in Newslettern**

- CEWS-Newsletter, Nr. 63, 15.10.08
- gesis-report, 12/08
- The German Academic International Network (GAIN NEWSLETTER), Nr. 49, 11/2008
- Newsletter NachwuchswissenschaftlerInnen der Humboldt-Universität zu Berlin, Nr. 39

#### **Präsentationen mit Präsentationsrechner und Infomaterial**

- 4. MLP-Hochschultag, 16.10.2008, Berlin-Brandenburgische Akademie, Berlin
- Kisswin-Tagung, 28.10.2008, Berliner Congress Center

#### **Auslage von Informationsmaterial (Faltblätter, Postkarten, Lesezeichen) auf Tagungen,**

#### **Konferenzen, Seminaren**

- BuKoF-Jahrestagung 2008 (Faltblätter, Postkarten, Lesezeichen)
- Potentiale nutzen! Individuelles Bewerbungstraining mit Video für Natur- und Technikwissenschaftlerinnen und Medizinerinnen, 25./26.09.2008, Düsseldorf
- CEWS-Konferenz 2009 (Postkarten und Lesezeichen als Einleger in der Tagungsmappe)
- "Junior meets Senior"- EU-Forum für Nachwuchswissenschaftlerinnen in den Lebenswissenschaften, 04.11.2008, Berlin
- "Originell, interdisziplinär, grenzüberschreitend wissenschaftliche Karriere oder akademische Sackgasse?", 04.11.2008, Berlin

#### **Versand von Pressematerial**

• Versand von Pressemitteilungen zum Relaunch, Oktober 2008

#### **Versand von Informationsmaterial an MultiplikatorInnen**

- Bundeskonferenz der Frauen- und Gleichstellungsbeauftragten an Hochschulen
- Wissenschaftliche Fachgesellschaften
- Rektorate aller deutschen Hochschulen und Fachhochschulen
- Graduiertenkollegs
- Frauennetzwerke

#### **Verlinkung**

Die Website ist in der deutschsprachigen Region bereits weiträumig mit einschlägigen AkteurInnen verlinkt worden.

## **3 Erfolgskontrollbericht (Kurzfassung)**

## **3.1 Beitrag des Ergebnisses zu den förderpolitischen Zielen**

Im Einklang mit den gleichstellungspolitischen Zielen des BMBF wird die Informationsbasis und die Informationsverbreitung der Datenbanken und Web-Inhalte des CEWS, die bereits in der Vergangenheit die Frauen in der Wissenschaft informationell wesentlich unterstützten, auf ein der neuen Anbindung (Überführung des CEWS in die GESIS zum 01.01.2006 und damit in die Förderstruktur der Leibniz-Gemeinschaft) entsprechendes und zudem technisch zukunfts¬fähiges Niveau gebracht. Dies stärkt die Kernaufgabe des CEWS und erschließt die Synergieeffekte, die mit der Integration des CEWS in die GESIS intendiert wurden.

## **3.2 Wissenschaftlich-technisches Ergebnis**

Der Aufbau der Informationslandschaft CEWS-Web mit dem Scope Gleichstellung – Frauen in Wissenschaft und Forschung bietet Nutzenden einen Mehrwert in Bezug auf die Recherche und das Abrufen von Informationen. Dieser Mehrwert wird am Beispiel des Informationsangebotes Statistik mit der bereits als Beispiel herangezogenen Statistik "Studierende nach Fächergruppen und Geschlecht, 2006" aufgezeigt. Die Recherche nach diesem Statistikdatensatz kann über verschiedene Wege erfolgen.

- Der direkte Einstieg über das Menü Informationsangebote / Statistiken ermöglicht den direkten Einstieg zu statistischen Informationen.
- In der Grundeinstellung ist die Blätteransicht mit der Auswahl CEWS-Kategorien ausgewählt. Diese zeigt alle CEWS-Kategorien inklusive der Anzahl, wie viele Statistiken damit durch das CEWS erschlossen wurden (Abbildung 12).

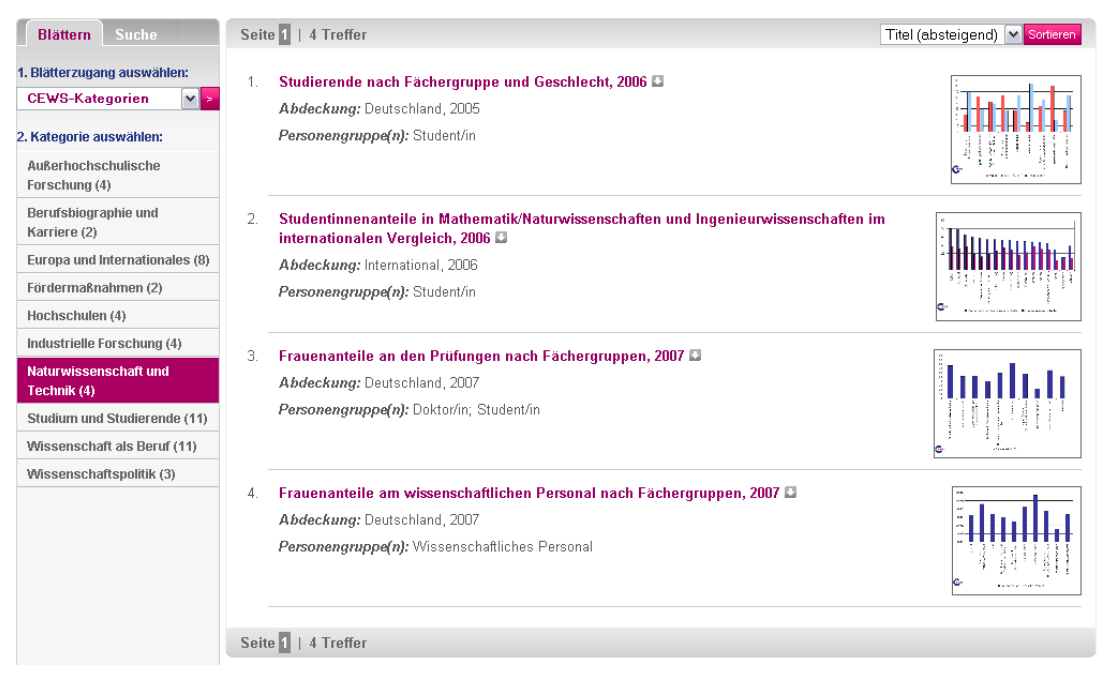

Abbildung 12: Informationsangebot Statistik – Blättern

- Neben den CEWS-Kategorien stehen beim Blättern die Ansichten Personengruppe, Qualitätsverlauf, Sektor, Gremien/Drittmittel, Fach/Branche sowie Geografische Abdeckung zur Auswahl zur Verfügung.
- Im Optimalfall ist die gewünschte Statistik durch den generischen Aufbau dieser facettierten Sichtweisen in jeder Ansicht zu finden.
- Neben den Blätteransichten besteht die Möglichkeit der Suche über die Statistik-Felder (Metadaten). Freie Suchbegriffe können eingegeben und kombiniert werden (Abbildung 13).

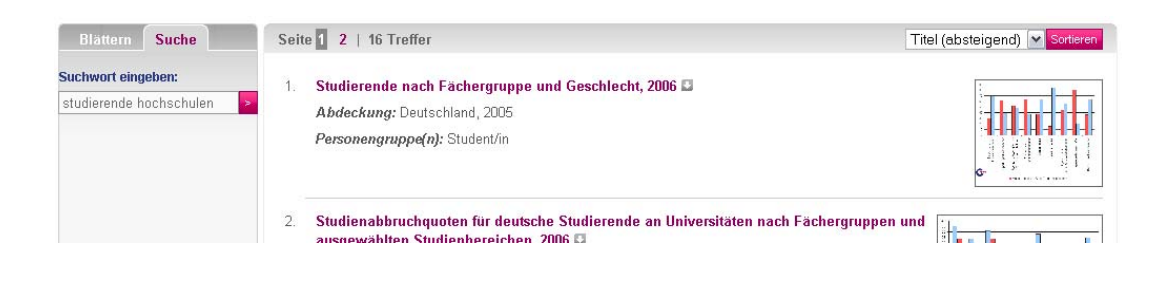

Abbildung 13: Informationsangebot Statistik – Suche

• Im Hintergrund stößt das CEWS-Web automatisiert eine Suchanfrage über alle Informationsangebote sowie der sieben News-Kategorien an. Diese werden als Links unter dem Titel "Weitere Informationen" angezeigt und verweisen auf die weiteren Informationstypen (Abbildung 14).

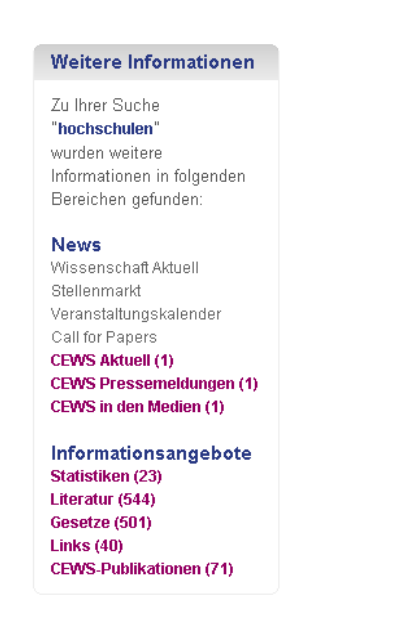

Abbildung 14: Informationsangebot Statistik - Weitere Informationen

• Einen weiteren Einstieg finden Nutzende über den Navigationspunkt Suche. Hier kann eine Suchanfrage angestoßen werden, die unabhängig von einem Informationsangebot ist.

## **3.3 Fortschreitung des Verwertungsplans**

Der Ergänzungsantrag enthält eine Auflistung der Arbeitspakete sowie eine detaillierte Auflistung der Arbeitspakete im Zuge des Transfers auf Produktebene. Diese Pakete sind nachfolgend aufgelistet und im Anhang A tabellarisch mit allen Punkten erfasst sowie dessen Bearbeitungsstatus vermerkt. Alle erledigten Aufgaben sind durch einen grünen Haken markiert und alle nicht umgesetzten Aufgaben mit einem roten Kreuz gekennzeichnet.

*3.1 Arbeitspakete* 

- *3.1.1 Integration der Produkte des CEWS in das sozialwissenschaftliche Portal sowiport*
- *3.1.2 Integration unterschiedlicher Datenarten zu neuen Informationsprodukten*
- *7 Detaillierte Auflistung der Arbeitspakete im Zuge des Transfers auf Produktebene*
- *7.1 Wissenschaftlerinnendatenbank FemConsult*
- *7.2 Literaturdatenbank*
- *7.3 Statistikportal*
- *7.4 Webportal Gleichstellungsrecht*
- *7.5 Webportal Gleichstellungsmaßnahmen*
- *7.6 Webauftritt des CEWS*

## **3.4 Arbeiten, die zu keiner Lösung geführt haben**

Der Ergänzungsantrag enthält eine Auflistung der Arbeitspakete sowie eine detaillierte Auflistung der Arbeitspakete im Zuge des Transfers auf Produktebene. Diese Pakete sind nachfolgend aufgelistet und im Anhang A tabellarisch mit allen Punkten erfasst sowie dessen Bearbeitungsstatus vermerkt. Alle erledigten Aufgaben sind durch einen grünen Haken markiert und alle nicht umgesetzten Aufgaben mit einem roten Kreuz gekennzeichnet.

*3.1 Arbeitspakete* 

*3.1.1 Integration der Produkte des CEWS in das sozialwissenschaftliche Portal sowiport* 

*3.1.2 Integration unterschiedlicher Datenarten zu neuen Informationsprodukten* 

*7 Detaillierte Auflistung der Arbeitspakete im Zuge des Transfers auf Produktebene* 

*7.1 Wissenschaftlerinnendatenbank FemConsult* 

*7.2 Literaturdatenbank* 

- *7.3 Statistikportal*
- *7.4 Webportal Gleichstellungsrecht*
- *7.5 Webportal Gleichstellungsmaßnahmen*
- *7.6 Webauftritt des CEWS*

## **3.5 Präsentationsmöglichkeiten für mögliche Nutzer**

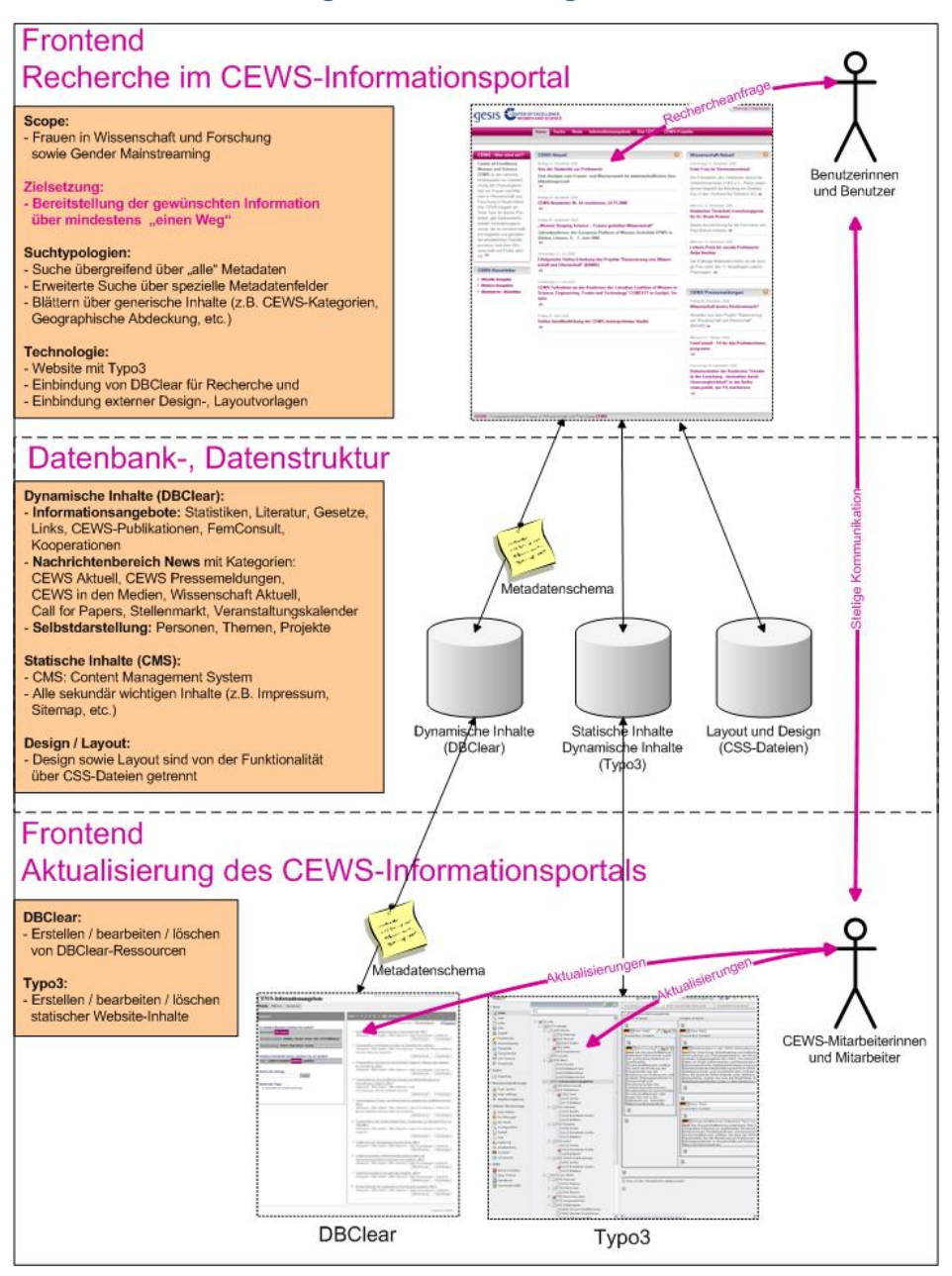

Abbildung 15: Informations-Architektur

Abbildung 15 zeigt die Informations-Architektur im CEWS-Web auf. Dieses Schema bildet die Basis für den Workflow, wie Informationen im CEWS-Web über "mindestens einen Weg" zu den Benutzenden gelangen und dabei möglichst aktuell und flexibel bearbeitet werden können. Ähnlich der Interaktion der Benutzerinnen und Benutzer steht den CEWS-Redakteuren ein Frontend zur Bearbeitung der dynamisch in die Website eingebunden DBClear-Inhalte zur Verfügung. Alle Aktualisierungsmöglichkeiten zur direkten Gestaltung einzelner Webseiten lassen sich über das Typo3-Frontend bearbeiten. Bei diesem Prozess steht das CEWS im stetigen Dialog mit den Benutzerinnen und Benutzern, um möglichst zielführend die Inhalte ausrichten zu können. Aus diesem Grund ist der Anteil von dynamisch eingebundenen Inhalten zu statisch angelegten Inhaltsbereichen ausgeglichen. Damit die Aktualisierung im CEWS-Web möglichst einfach funktioniert, ist dieser Part ausgelagert und wird durch die Verwendung von Stylesheets eingebunden. Diese Aufteilung der unterschiedlichen Datenbehälter zeigt die mittlere Ebene (Datenbank-, Datenstruktur).

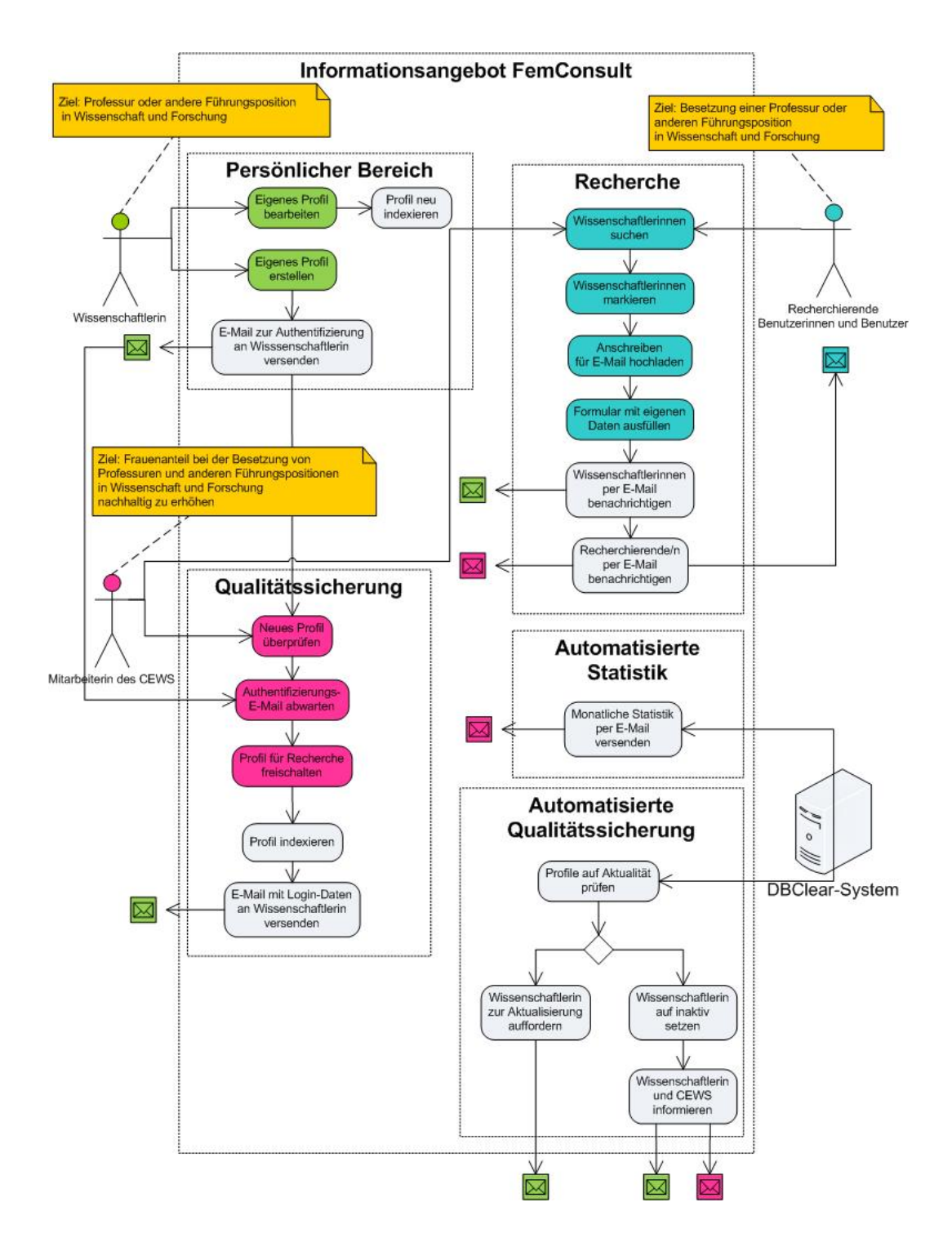

Abbildung 16: Ablaufdiagramm FemConsult

Durch die "Öffnung" der Wissenschaftlerinnendatenbank FemConsult für die Online-Recherche und die damit einhergehenden Probleme ist eine entsprechende Abfolge von Prozessen nötig. Diese sind in Abbildung 16 dargestellt. Unterschieden wird zwischen vier Akteuren:

- Wissenschaftlerinnen, z. B. mit dem Ziel einer Professur oder Führungsposition in Wissenschaft und Forschung,
- recherchierenden Benutzerinnen und Benutzern, die zum Beispiel eine Professur oder Führungsposition in Wissenschaft und Forschung besetzen wollen,
- dem CEWS, mit dem Ziel, den Frauenanteil bei der Besetzung von Professuren und anderen Führungspositionen in Wissenschaft und Forschung nachhaltig zu erhöhen,
- dem DBClear-System, welches die Prozesse koordiniert und überwacht.

Die Darstellung visualisiert den Ablauf im Informationsgebot FemConsult, Wissenschaftlerinnen-Profile zu verwalten und für die Recherche stets aktuell auszuliefern. Hierbei wird mit den Profildaten sensibel umgegangen; Kontaktdaten werden z. B. nicht nach außen verfügbar gemacht. Spam kann somit verringert werden.

## **3.6 Einhaltung der Ausgaben- und Zeitplanung**

#### **3.6.1 Ursprünglich**

- AP 1: Analyse und Gesamtkonzeption (4 PM)
- AP 2: Einbindung der CEWS-Produkte in sowiport (12 PM)
- AP 3: Integration der CEWS-Produkte zu neuen Informationsprodukten (8 PM)

### **3.6.2 Modifiziert**

- AP 1: Analyse und Gesamtkonzeption (4 PM)
- AP 2: Prototypische Implementation und Datentransfer (6 PM)
- AP 3: Integration der CEWS-Produkte zu neuen Informationsprodukten (8 PM)
- AP 4: Neue Informationsangebote: Web-Ressourcen, Nachrichten (4 PM)
- AP 5: Design und Informationsarchitektur (4 PM)

## **4 Berichtsblatt des wesentlichen fachlichen Inhalts (Kurzfassung)**

Tabelle 3: Berichtsblatt

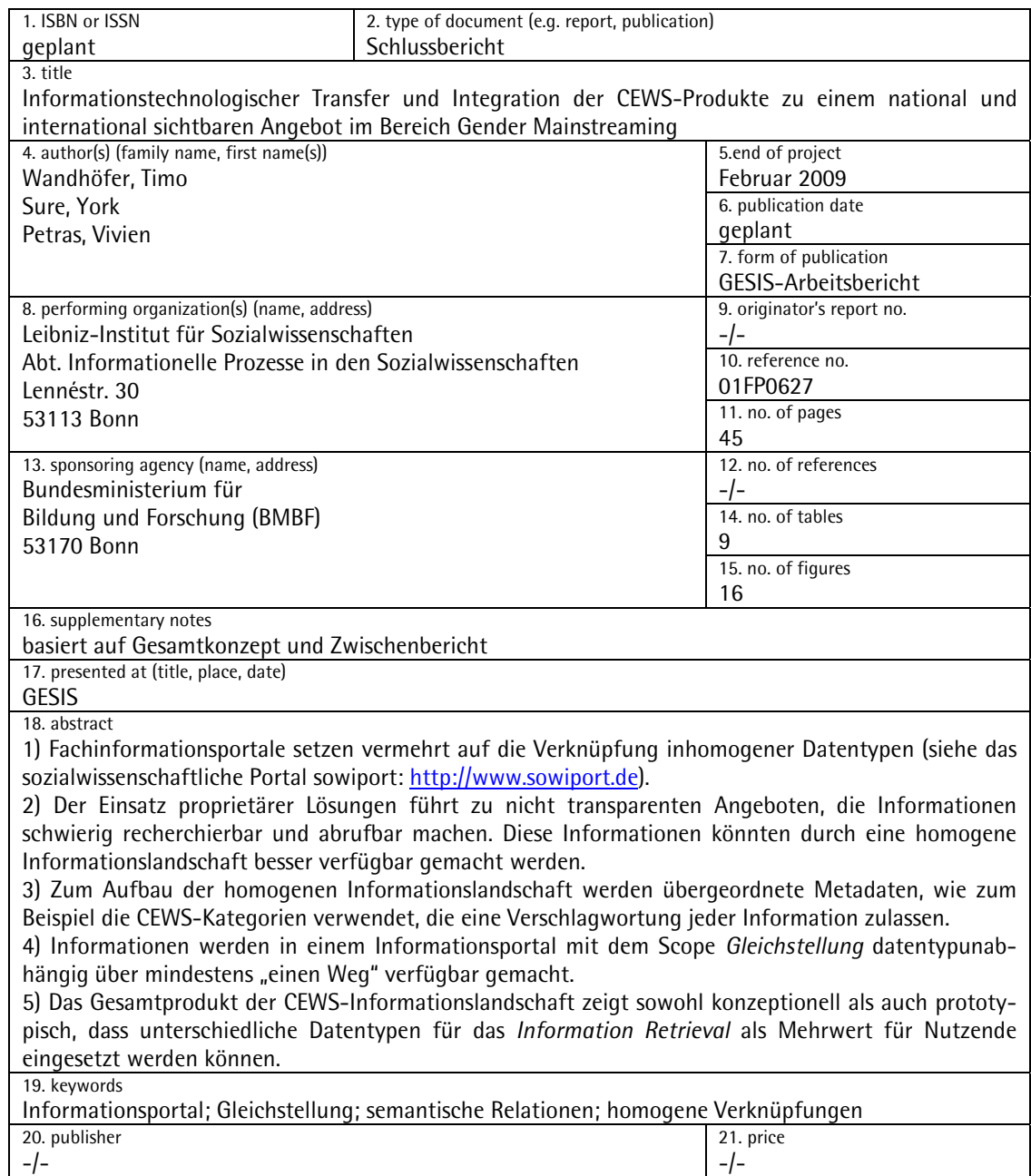

## **5 Anhang A (Arbeitspakete)**

#### Tabelle 4: Arbeitspakete

-

| Arbeitspakete                                                                                                    | <b>Status</b> | Kommentar                                                                                                    |  |
|----------------------------------------------------------------------------------------------------|---------------|----------------------------------------------------------------------------------------------------|--|
| vgl. Ergänzungsantrag 3.1.1<br>Integration der Produkte <sup>17</sup> des CEWS in das sozialwissenschaftliche Portal Sowiport                                                                                                    |               |                                                                                                    |  |
| Analyse der aktuellen Produkte des CEWS nach in-<br>formationswissenschaftlichen Kriterien. Systemati-<br>sierung von Inhalten und Informationsarten. Ab-<br>gleich von Datenstrukturen und Inhaltserschlie-<br>Bungswerkzeugen mit den Entsprechungen bei der<br>GESIS und in sowiport. |               |                                                                                                    |  |
| Neustrukturierung der CEWS-Produkte. Definition<br>von Berührungspunkten mit anderen Informations-<br>produkten bei der GESIS und in sowiport. Definition<br>von Funktion (z. B. Suche, Browsing, Interaktion) und<br>Präsentation für die CEWS-Produkte; Abgleich mit<br>sowiport.      |               | Keine<br>Integration<br>in.<br>Sowiport möglich, da die<br><b>Scopes</b><br>Sozialwissen-<br>schaft und Gleichstellung<br>zu inhomogen sind. |  |
| Entwurf einer abgestimmten Benutzungsoberfläche<br>für alle CEWS-Produkte. Realisierung der Benut-<br>zungsoberfläche mit modernen Technologien (z. B.<br>XML/XSLT), die eine Wiederverwendung der Daten in<br>anderen Kontexten (sowiport) erlauben.                                    |               |                                                                                                    |  |
| Implementierung produktspezifischer Funktionen<br>$\bullet$<br>und Präsentationen (z. B. interaktive Erstellung von<br>Grafiken aus den Daten des Statistikportals).                                                                                                    |               | betrifft in erster Linie<br>FemConsult                                                                                                    |  |
| Einbindung der neu gestalteten CEWS-Produkte in<br>den Internetauftritt des CEWS.                                                                                                    |               |                                                                                                    |  |
| Einbindung der CEWS-Produkte als thematischen<br>Bereich in das sozialwissenschaftliche Portal<br>sowiport. Verfügbarmachung der Produkte im In-<br>formationsverbund Pädagogik - Sozialwissenschaf-<br>ten - Psychologie (infoconnex) und im Wissen-<br>schaftsportal vascoda.          |               |                                                                                                    |  |
| Integration der CEWS-Produkte mit den Produkten<br>der GESIS und seiner Partner in sowiport.                                                                                                    | X             | Auf diesen Punkt wurde<br>Inhomogenität<br>mangels<br>der Scopes verzichtet.                                                                 |  |
| vgl. Ergänzungsantrag 3.1.2                                                                                                    |               |                                                                                                    |  |
| Integration unterschiedlicher Datenarten zu neuen Informationsprodukten                                                                                                    |               |                                                                                                    |  |

<span id="page-35-0"></span><sup>&</sup>lt;sup>17</sup> Wissenschaftlerinnendatenbank FemConsult, Literaturdatenbank zu Frauen in Wissenschaft und Forschung, Statistiken über Frauen in Wissenschaft und Forschung, Webportal Gleichstellungsrecht, Webportal Gleichstellungsmaßnahmen

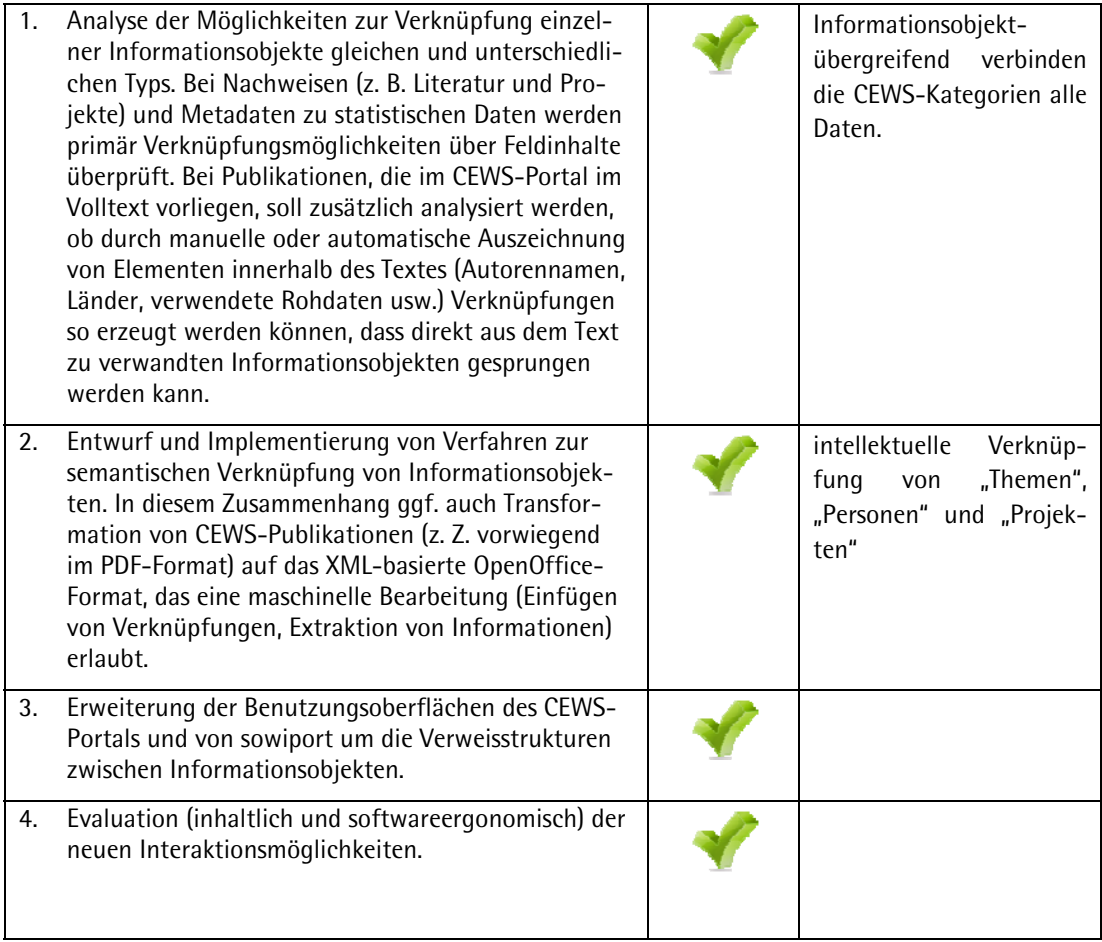

## Tabelle 5: Arbeitspakete auf Produktebene (1)

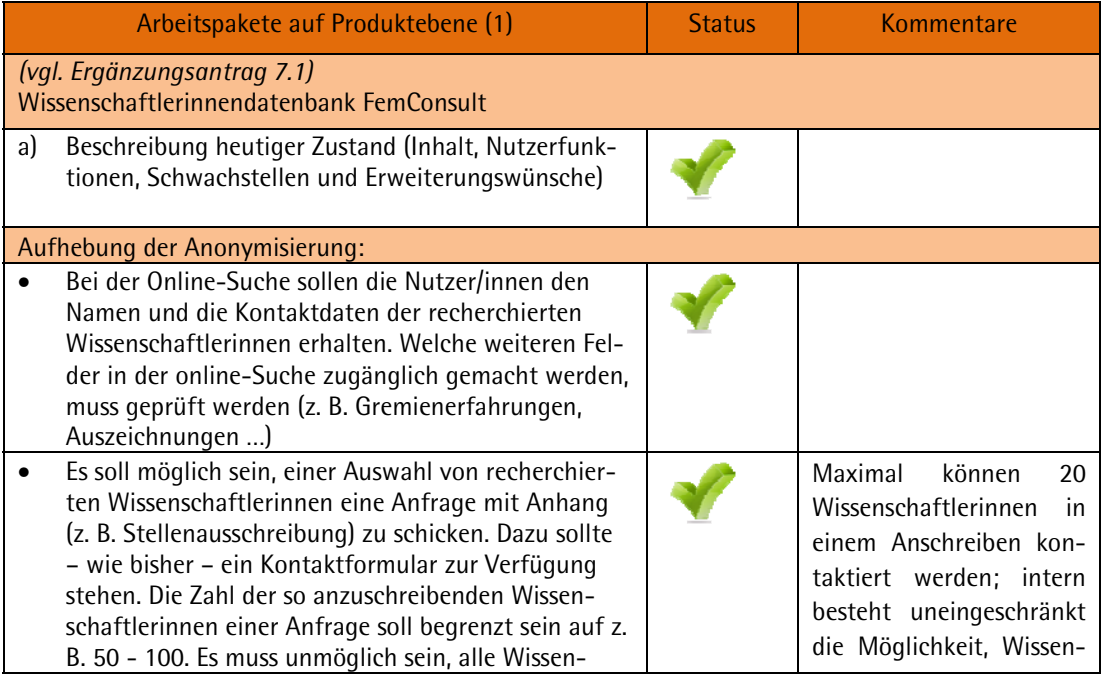

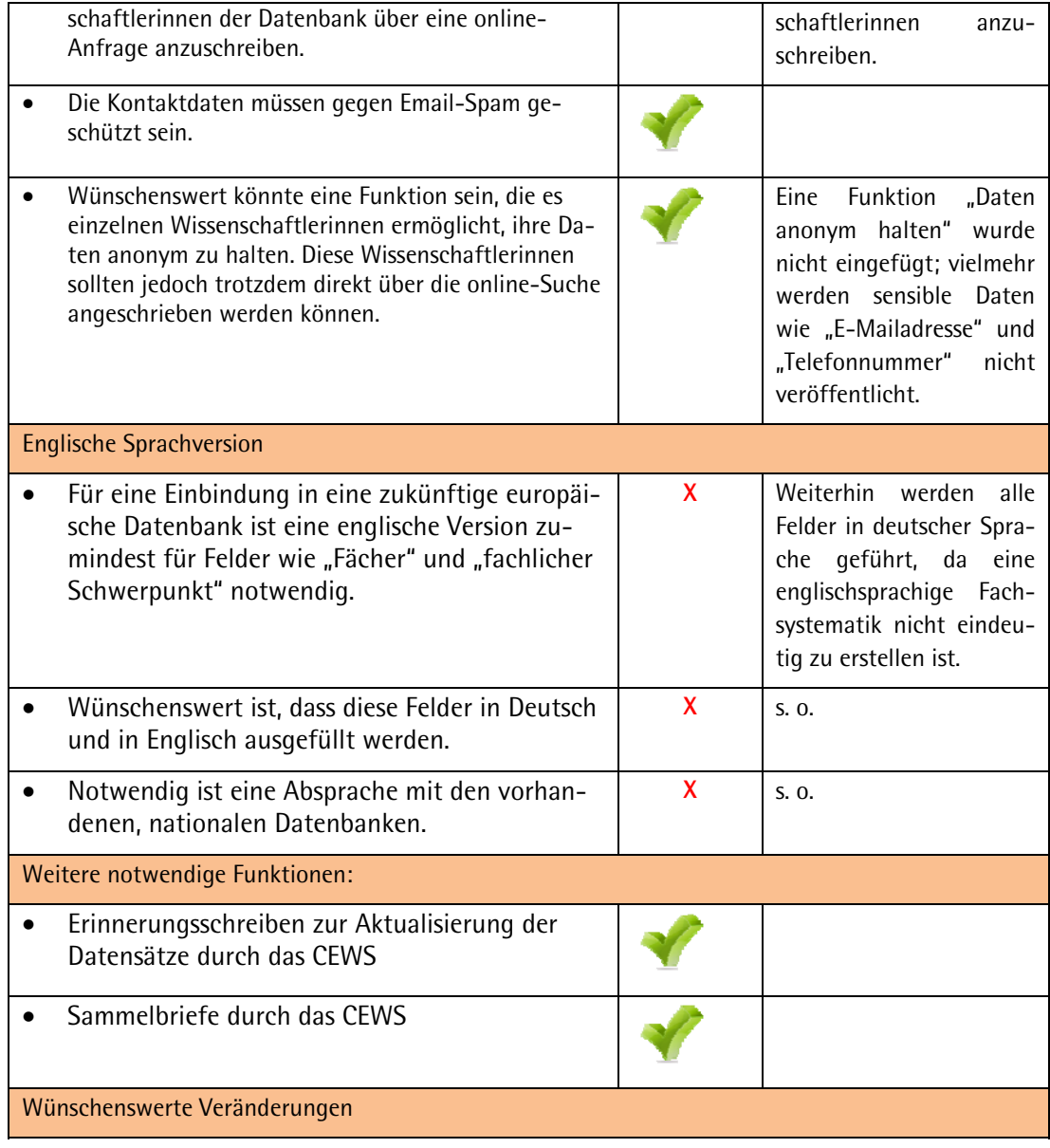

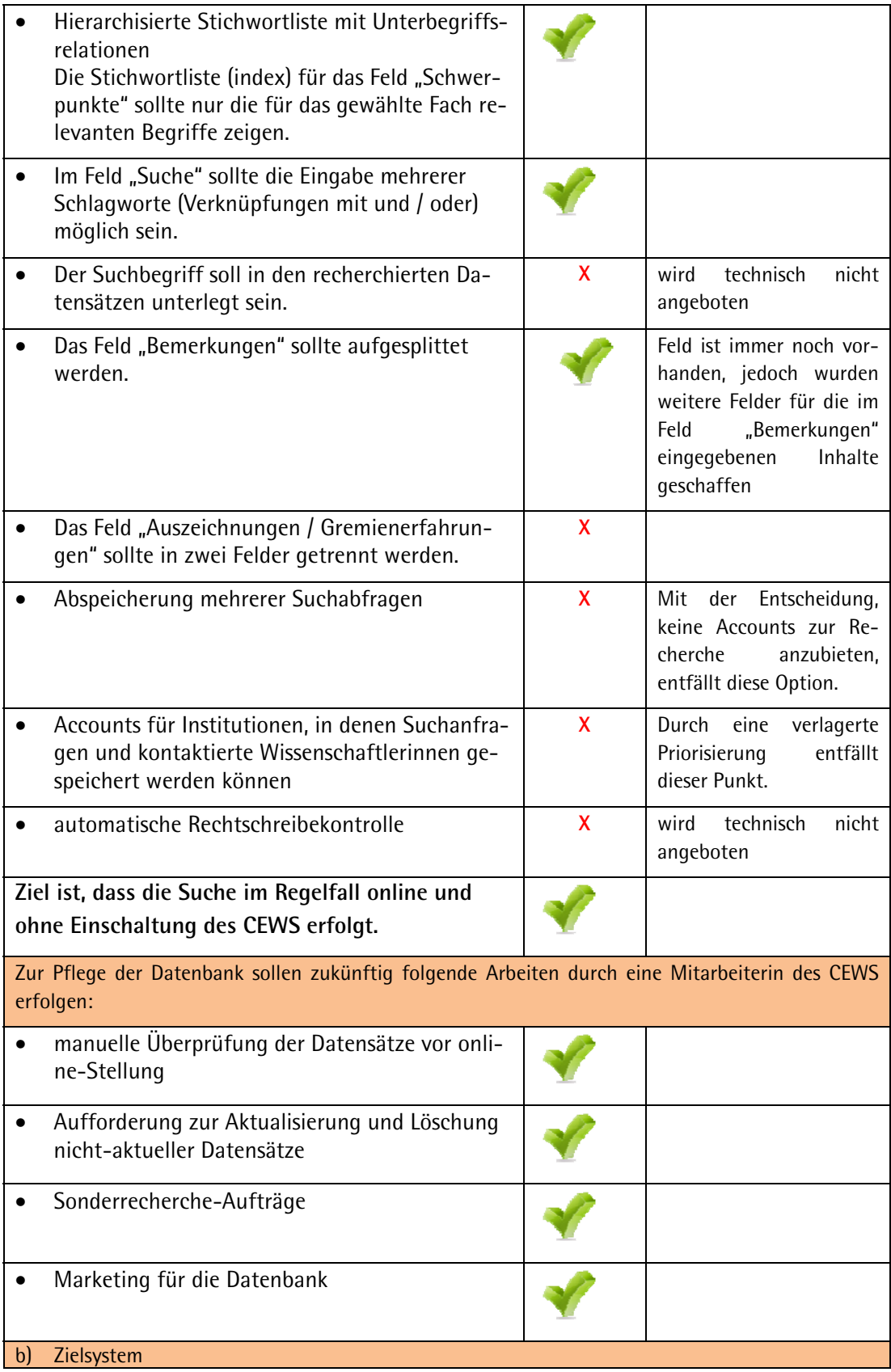

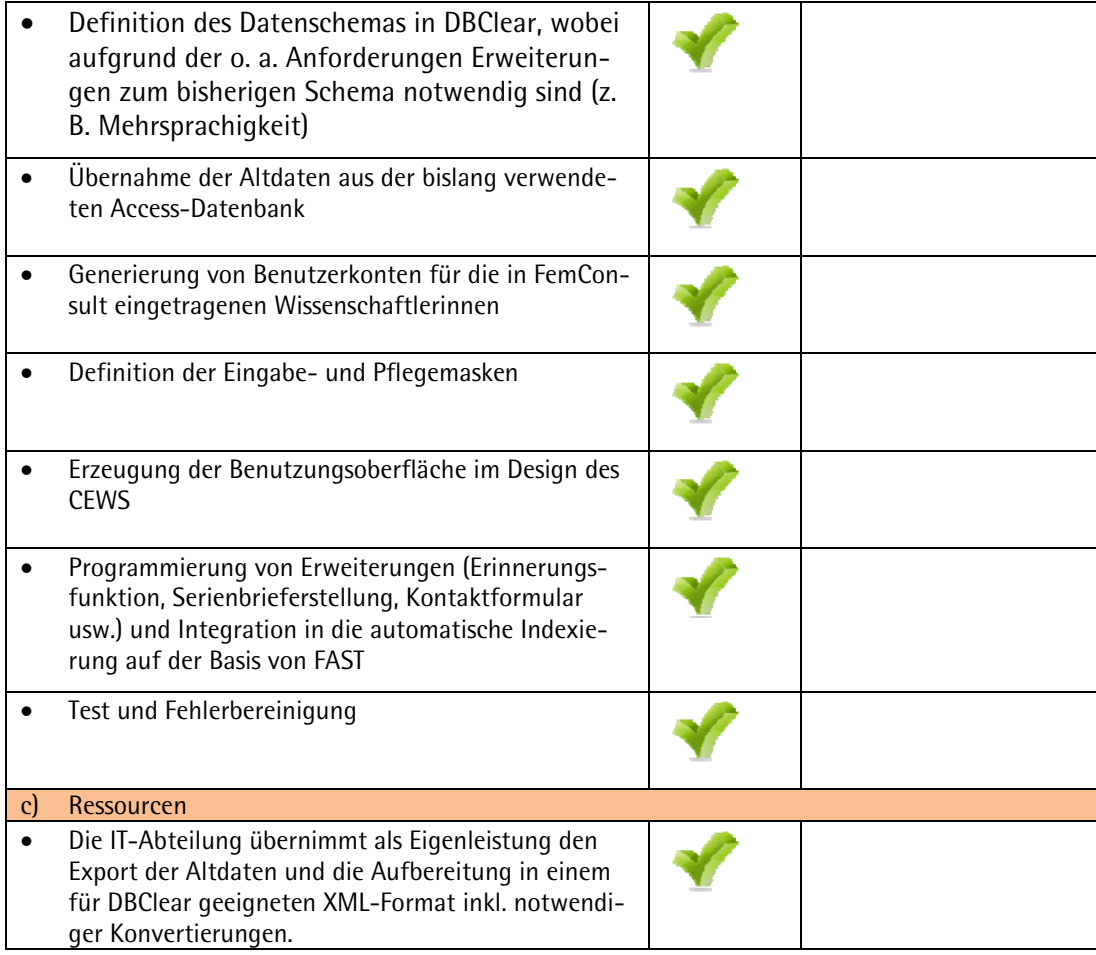

## Tabelle 6: Arbeitspakete auf Produktebene (2)

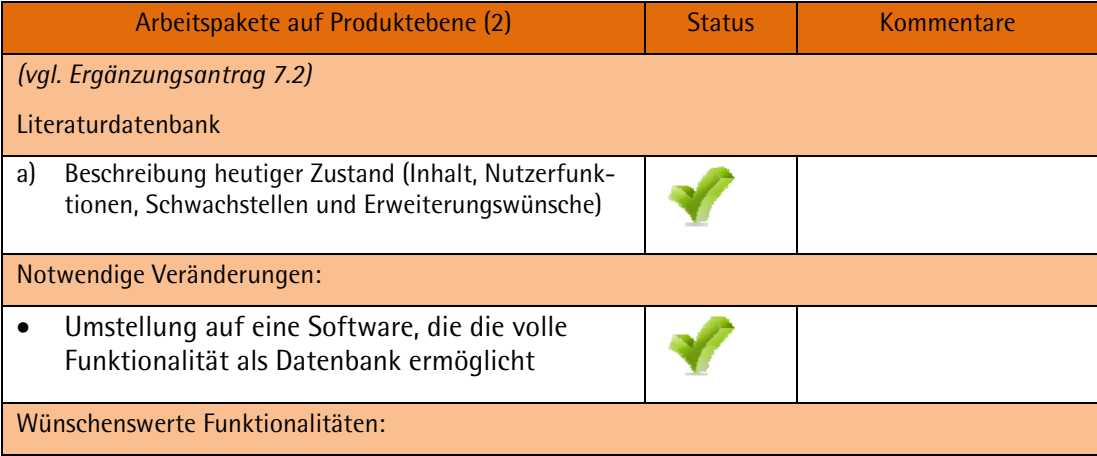

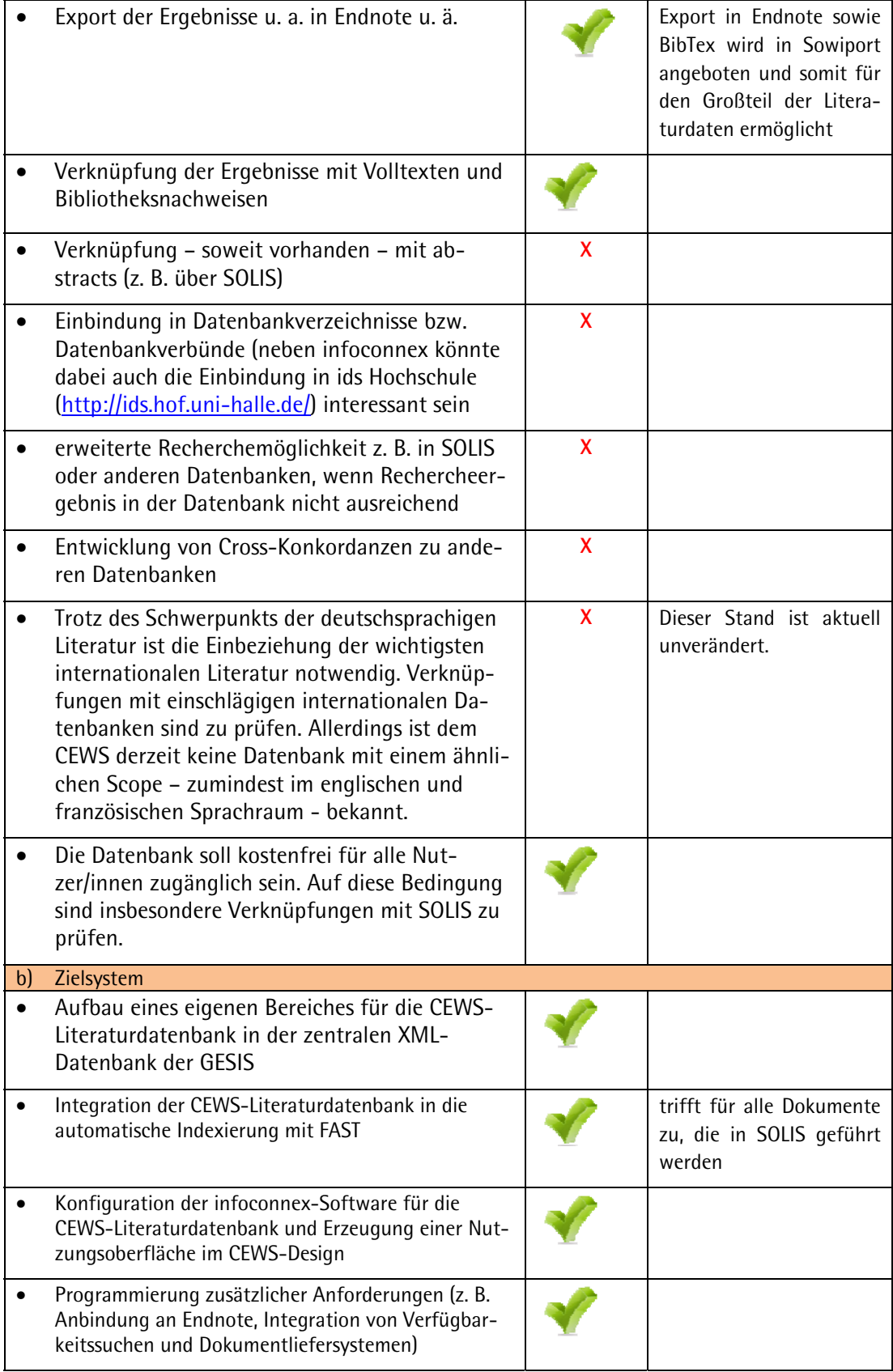

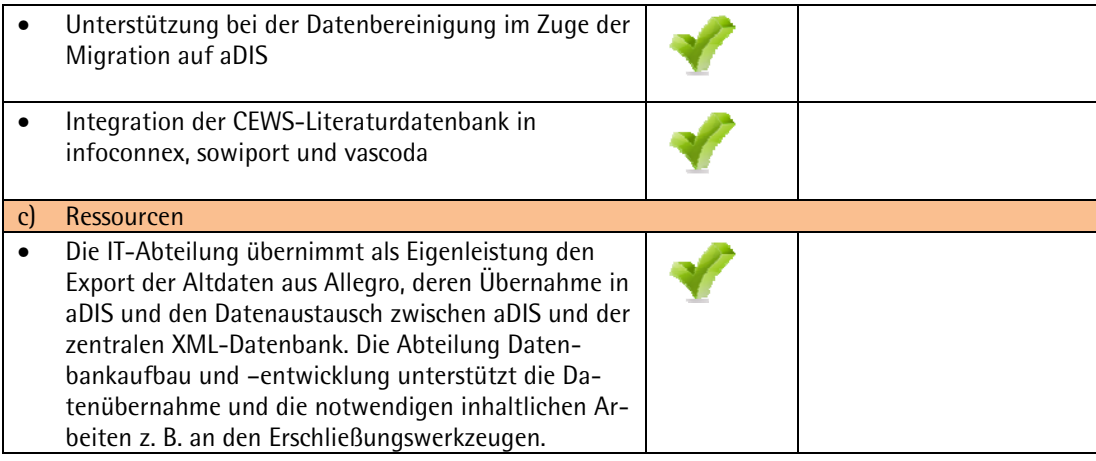

## Tabelle 7: Arbeitspakete auf Produktebene (3)

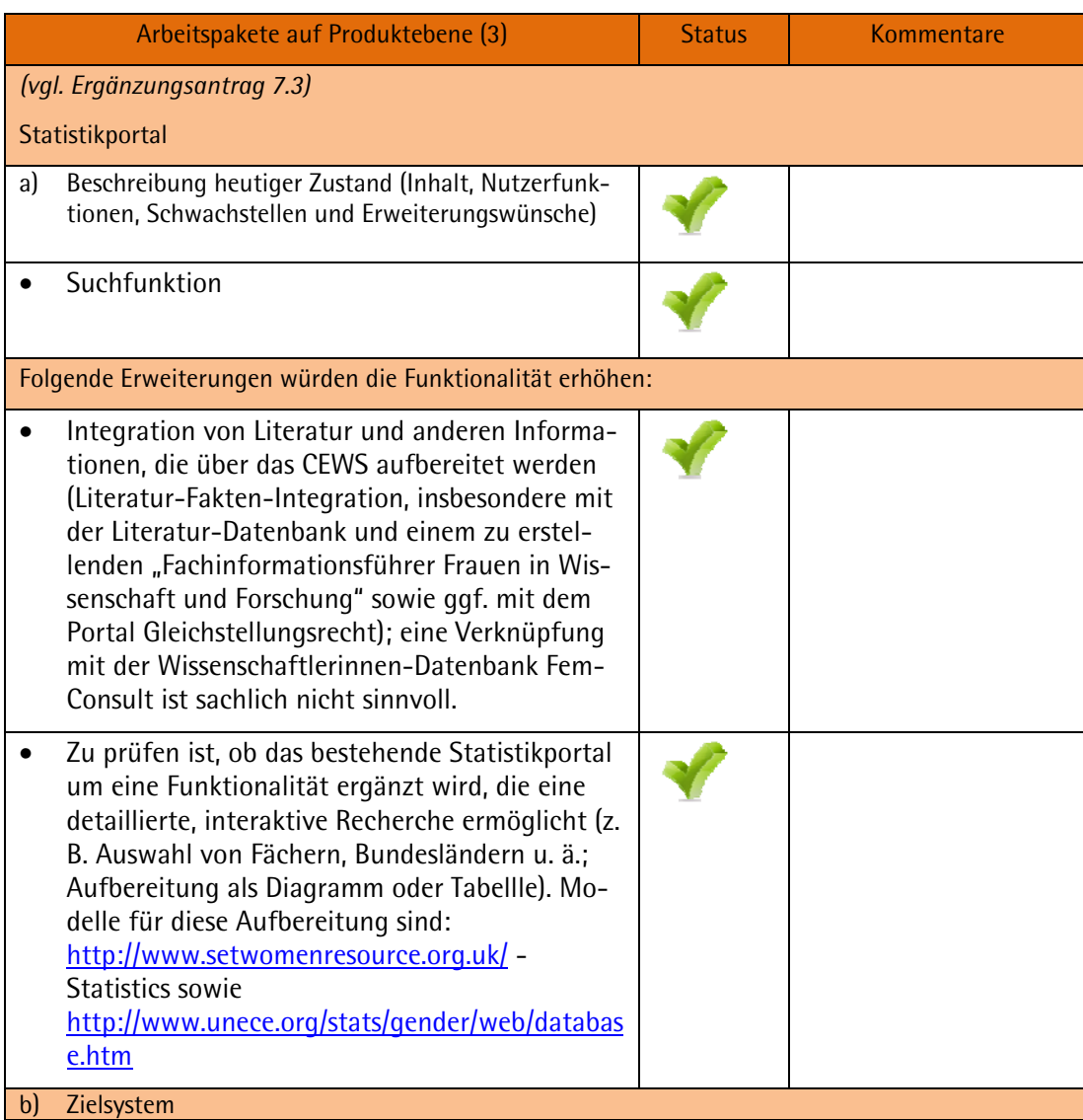

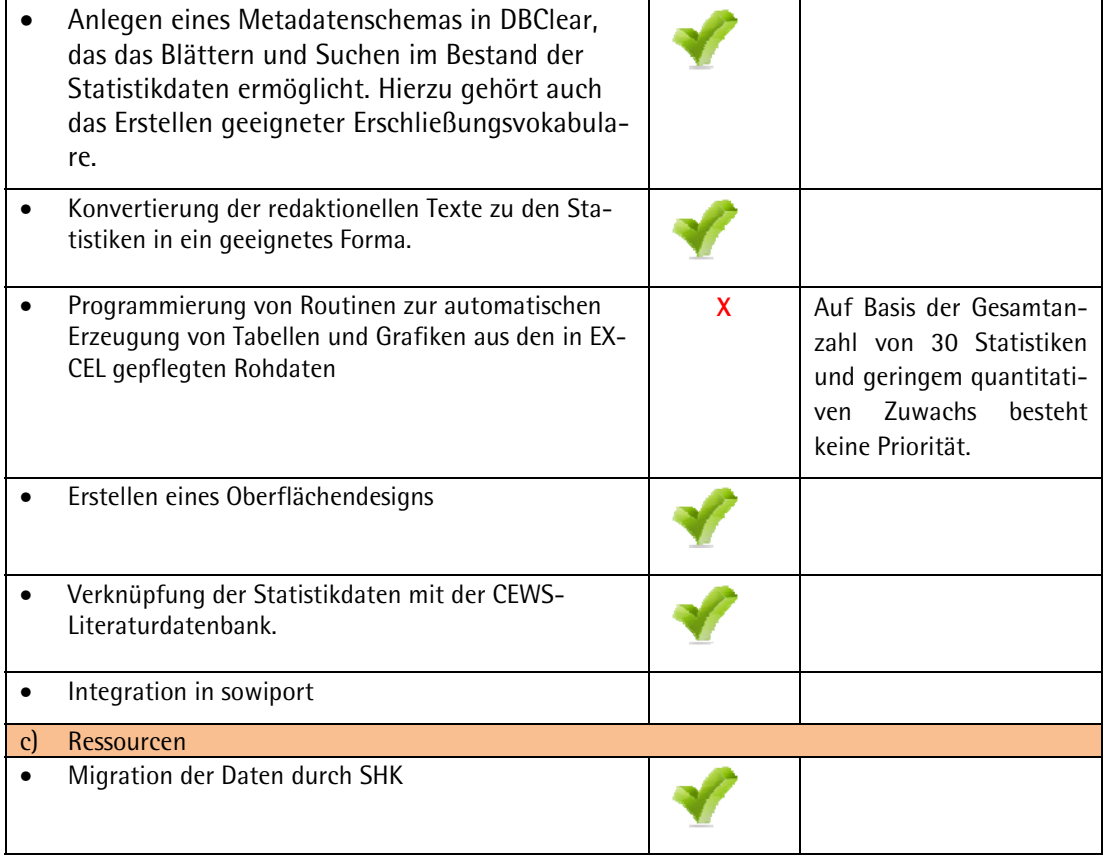

## Tabelle 8: Arbeitspakete auf Produktebene (4)

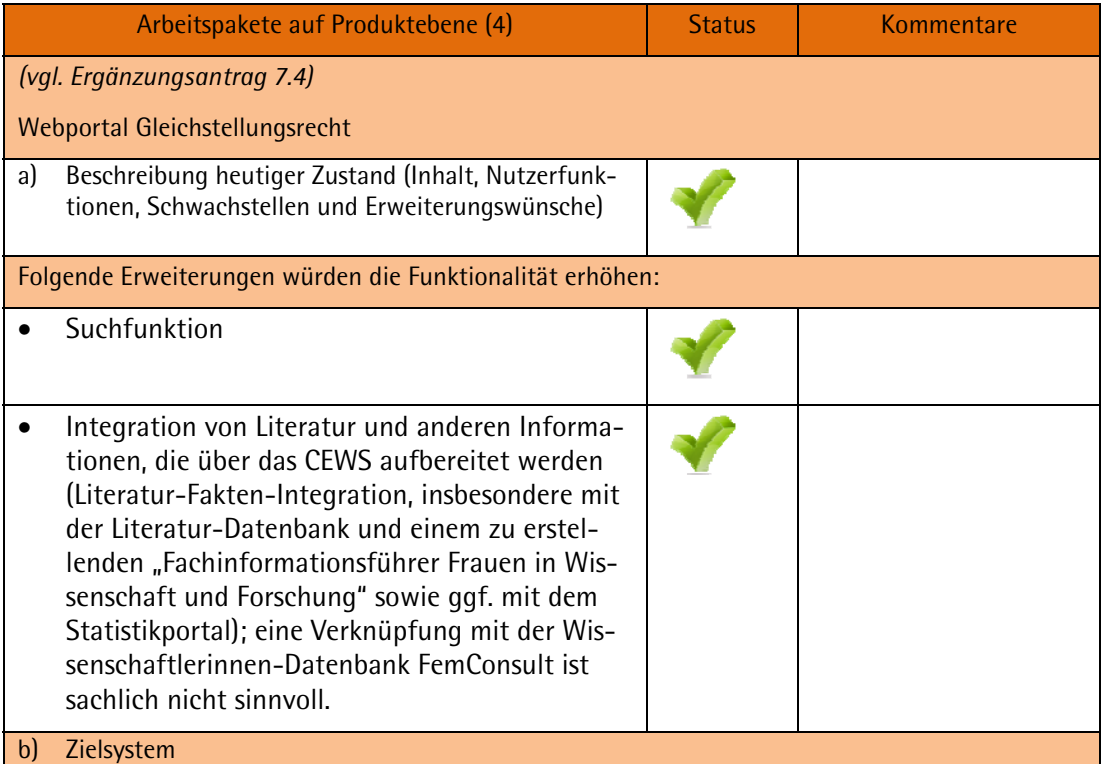

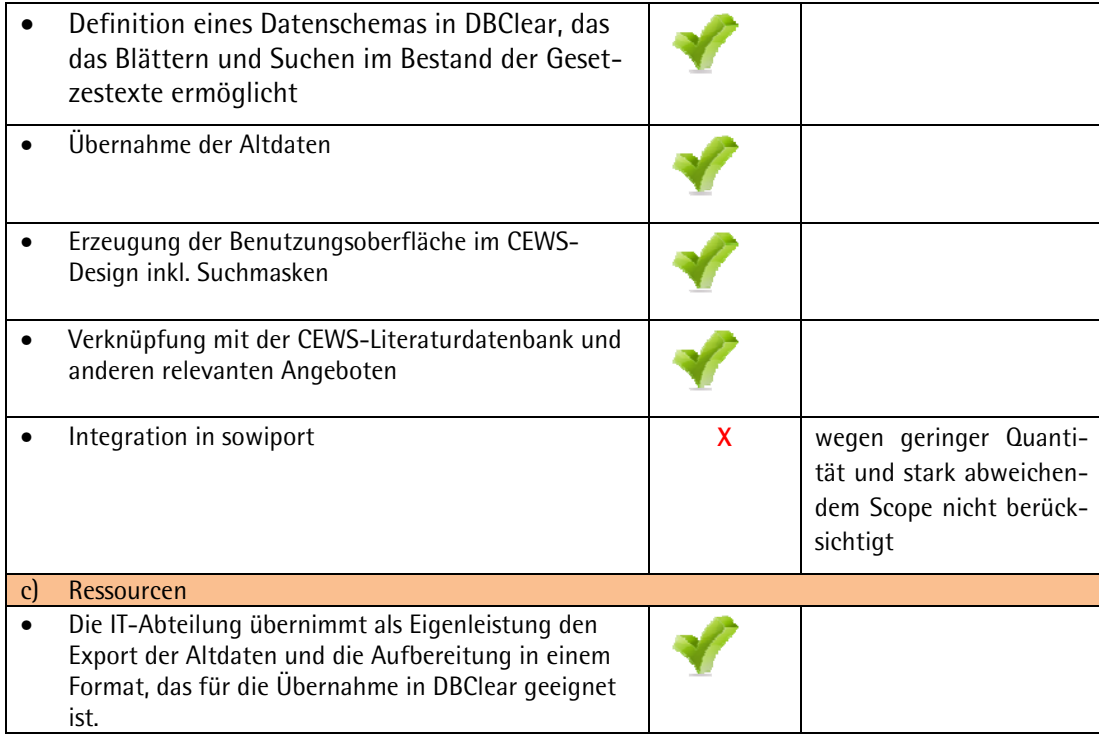

## Tabelle 9: Arbeitspakete auf Produktebene (5)

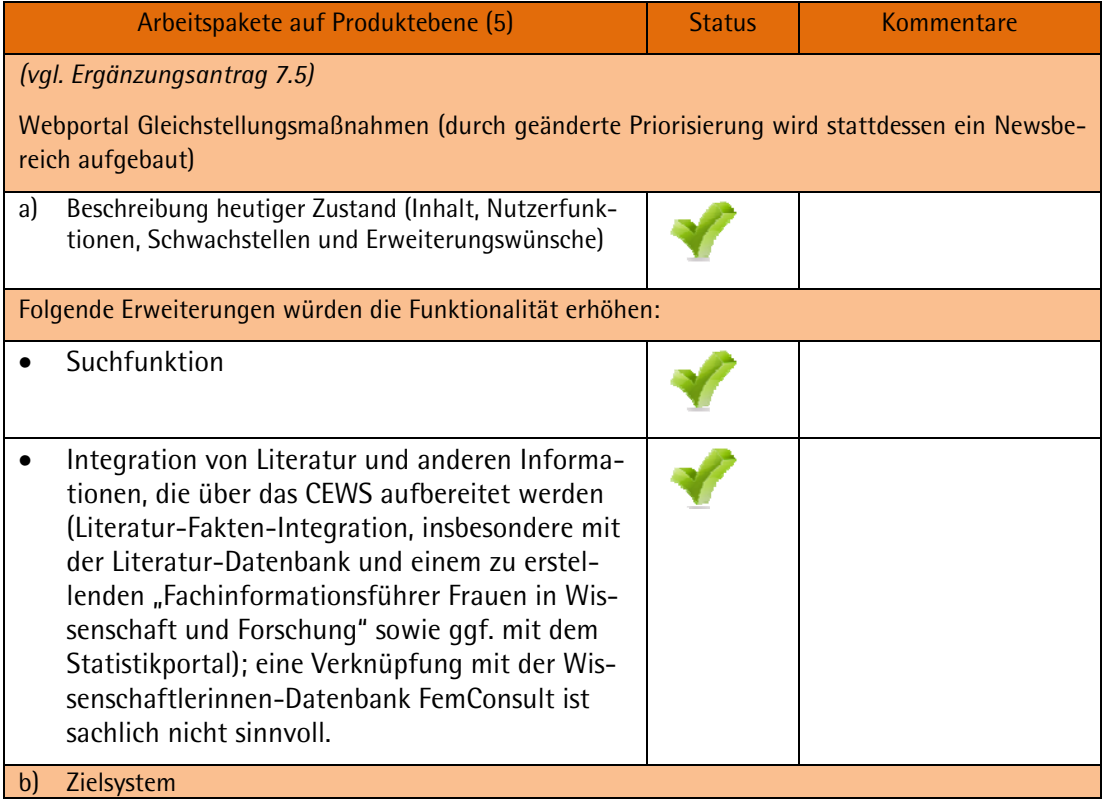

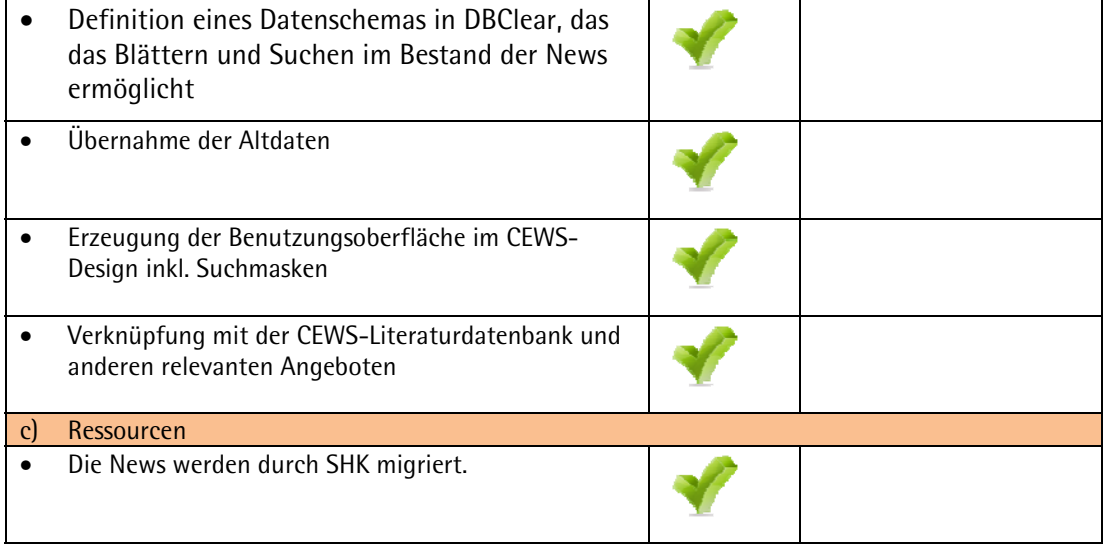

Tabelle 10: Arbeitspakete auf Produktebene (6)

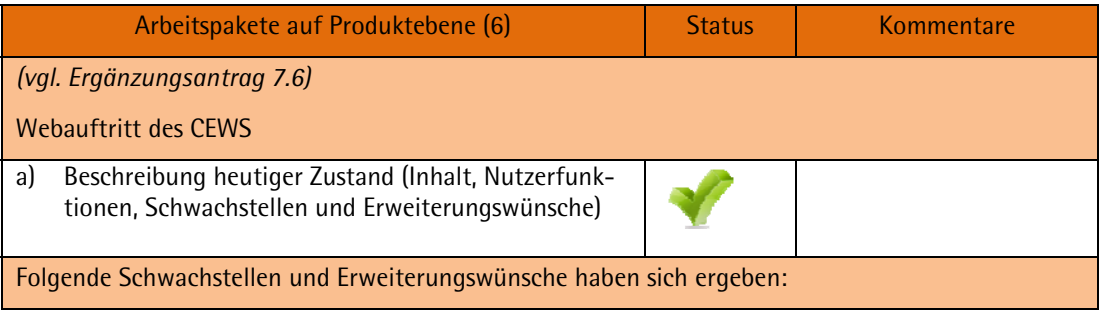

| Fehlende Suchfunktion<br>Bedauert wurde bisher vor allem, dass die In-<br>formationen des Nachrichtentickers und des<br>Newsletters, die aktuelle Informationen aus<br>Wissenschaftspolitik, Hochschulpolitik und<br>Gleichstellung enthalten, nicht über Suchfunk-<br>tionen auffindbar sind.                                                                                                    |                                                                                                    |
|----------------------------------------------------------------------------------------------------|----------------------------------------------------------------------------------------------------|
| Die Trennung von Selbstdarstellung und Pro-<br>duktkatalog wird nicht von allen Nutzer/innen<br>nachvollzogen (informelle Rückmeldungen).<br>Nutzer/innnen, die mit der Seite www.cews.org<br>starten, finden nicht auf Anhieb den Informati-<br>onspool. Eine Befragung der Nutzer/innen wur-<br>de bisher nicht durchgeführt. Auch ohne Um-<br>frage wäre eine Einbeziehung von Nutzer/innen<br>bei einer Weiterentwicklung möglich über be-<br>stehende Kontakte und Netzwerke.                                                                                                    |                                                                                                    |
| Die Navigationspunkte "Datenbanken und Por-<br>tale" sollten zusammengefasst werden: Die Na-<br>vigationspunkte führen zu den weitergehenden<br>Angeboten des CEWS (Literatur, Datenbank<br>FemConsult, Statistikportal etc.). Die Trennung<br>in Datenbanken und Portale ist künstlich und<br>entspricht nicht dem Nutzungsverhalten.                                                                                                    | <b>Die</b><br>Zusammenlegung<br>wird unter dem Begriff<br>"Informationsangebote"<br>geführt.           |
| Links, Netzwerke und Downloads - also unter-<br>schiedliche Internetressourcen - sind über<br>Browsing in einer hierarchischen Liste zugäng-<br>lich. Wünschenswert sind interaktive Abfrage-<br>möglichkeiten, die keine hierarchische Struktur<br>vorgeben, sondern unterschiedliche Informati-<br>onswünsche erfüllen. Auch die Trennung der In-<br>ternetressourcen sollte überwunden werden. Ein<br>gutes Beispiel im gleichen Themenbereich ist<br>folgende Webseite des UK Resource Centre for<br>Women in SET:<br>http://www.setwomenresource.org.uk/ / Direc-<br>tory. Ziel wäre der Aufbau eines Fachinformati-<br>onsführers oder Webführers "Frauen in Wissen-<br>schaft und Forschung". Interessant wäre auch<br>die Verknüpfung des Fachinformationsführers /<br>Webführers mit dieser Ressourcendatenbank. | Informationsange-<br>siehe<br>"Links <sup>18</sup> "<br>bot<br>sowie<br>"Kooperationen <sup>19</sup> " |
| Wünschenswert ist die Verknüpfung mit den<br>übrigen Angeboten des CEWS, insbesondere der<br>Literaturdatenbank.                                                                                                    |                                                                                                    |

<span id="page-45-0"></span><sup>&</sup>lt;sup>18</sup> URL: <u>http://www.cews.org/informationsangebote/links/</u> (abgerufen 19.08.2009)<br><sup>19</sup> URL: <u><http://www.cews.org/das-cews/kooperationen/></u> (abgerufen 19.08.2009)

-

<span id="page-45-1"></span>

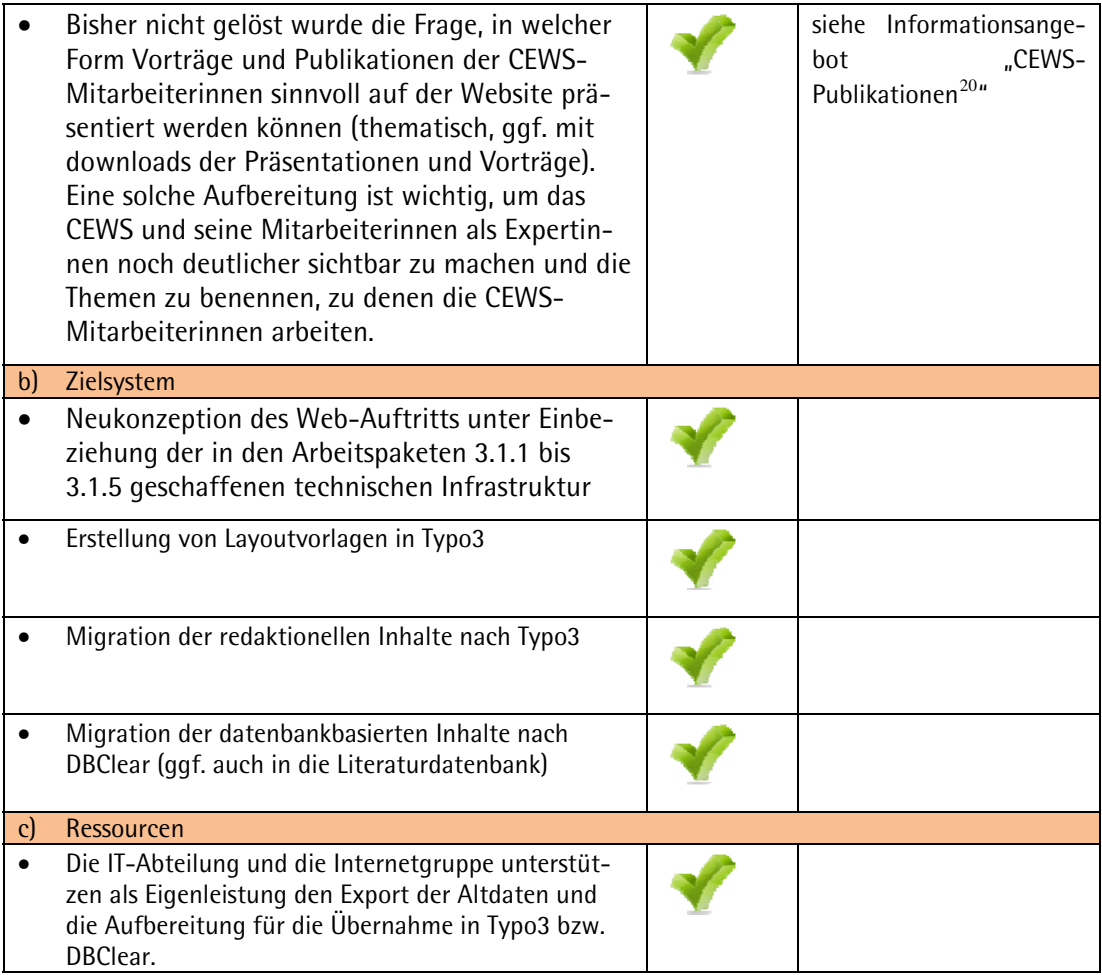

 $\overline{a}$ 

<span id="page-46-0"></span><sup>&</sup>lt;sup>20</sup> URL:<http://www.cews.org/informationsangebote/cews-publikationen/> (abgerufen 19.08.2009)